# ČESKÉ VYSOKÉ UČENÍ TECHNICKÉ V PRAZE

FAKULTA STAVEBNÍ

STUDIJNÍ PROGRAM GEODÉZIE A KARTOGRAFIE

OBOR GEODÉZIE A KARTOGRAFIE

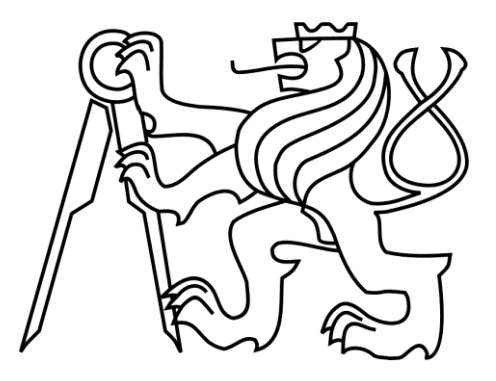

# DIPLOMOVÁ PRÁCE

### **Novoměstská radnice v Praze – měřická dokumentace Mázhausu**

**The New Town Hall in Prague – metrical documentation of Mazhaus**

Vedoucí práce: Ing. Jindřich HODAČ, Ph.D.

Katedra geomatiky

Praha 2018 Bc. Barbora VÁŠOVÁ

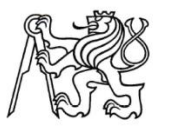

#### ČESKÉ VYSOKÉ UČENÍ TECHNICKÉ V PRAZE

Fakulta stavební Thákurova 7, 166 29 Praha 6

## ZADÁNÍ DIPLOMOVÉ PRÁCE

#### I. OSOBNÍ A STUDIJNÍ ÚDAJE

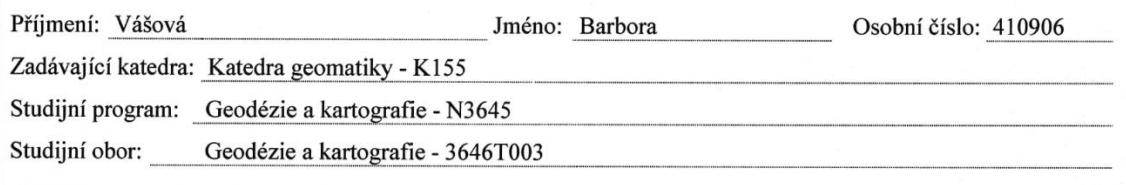

#### II. ÚDAJE K DIPLOMOVÉ PRÁCI

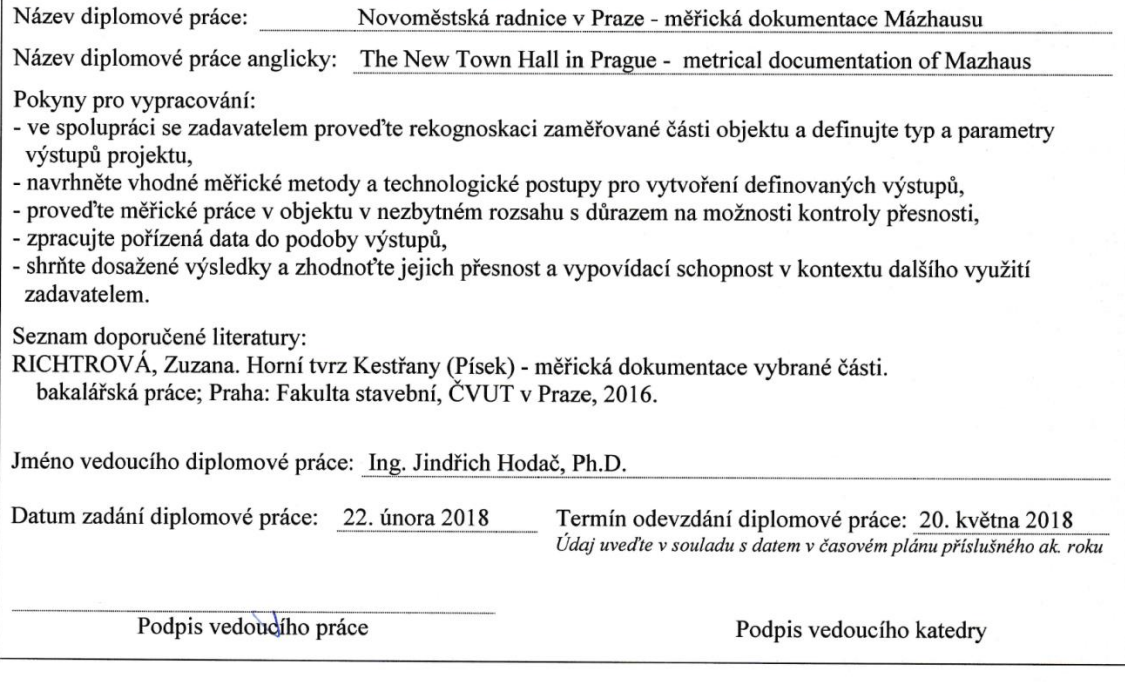

#### III. PŘEVZETÍ ZADÁNÍ

Beru na vědomí, že jsem povinen vypracovat diplomovou práci samostatně, bez cizí pomoci, s výjimkou poskytnutých konzultací. Seznam použité literatury, jiných pramenů a jmen konzultantů je nutné uvést v diplomové práci a při citování postupovat v souladu s metodickou příručkou ČVUT "Jak psát vysokoškolské závěrečné práce" a metodickým pokynem ČVUT "O dodržování etických principů při přípravě vysokoškolských závěrečných prací".

22, 2, 2048<br>Datum převzetí zadání

Podpis studenta(ky)

# **Abstrakt**

Tato diplomová práce se zabývá dokumentací prostoru Mázhausu Novoměstské radnice, která se nachází na Karlově náměstí v Praze. Cílem práce je vytvořit detailní prostorový model Mázhausu a vyhotovit dílčí stavební výkresy – půdorys a dva svislé řezy a pomocí fotoplánů dokumentovat části stěn Mázhausu, na kterých se nacházejí pozůstatky nástěnných maleb. Výstupy práce byly vyhotovovány dle požadavků zadavatele, kterým je Odbor archeologie Národního památkového ústavu v Praze.

# **Klíčová slova**

Laserové skenování, prostorový model, Geomagic Studio, stavební výkres, fotoplán, TopoL, MicroStation

# **Abstract**

This thesis focuses on documentation of Mazhaus in the New Town Hall located on the Charles square in Prague. The target of this thesis is creation of a detailed spatial model of Mazhaus and partial construction drawings – ground plan and two vertical plans. Furthermore, the thesis also deals with creation of photoplans. The photoplans document the wall paintings in Mazhaus. The outcomes were prepared according to the client's requirements, i.e. the Archaeological Department of the National Heritage Institute.

# **Keywords**

Laser scanning, spatial model, Geomagic Studio, construction drawing, photoplan, TopoL, MicroStation

# **Čestné prohlášení**

Tímto prohlašuji, že jsem diplomovou práci na téma "Novoměstská radnice v Praze – měřická dokumentace Mázhausu" vypracovala samostatně.

Veškerou použitou literaturu a podkladové materiály uvádím v seznamu zdrojů.

V Praze dne ···················· ······························

(podpis autora)

# **Poděkování**

Tímto děkuji vedoucímu své diplomové práce panu Ing. Jindřichu Hodačovi, Ph.D. za odborné vedení a poskytnutou pomoc při zpracování této práce.

Poděkování patří i mému partnerovi Václavu Steidlovi za podporu a pomoc při měření této práce. V neposlední řadě děkuji svým rodičům, kteří mě podporovali nejen při psaní této práce, ale i během celého studia.

# Obsah

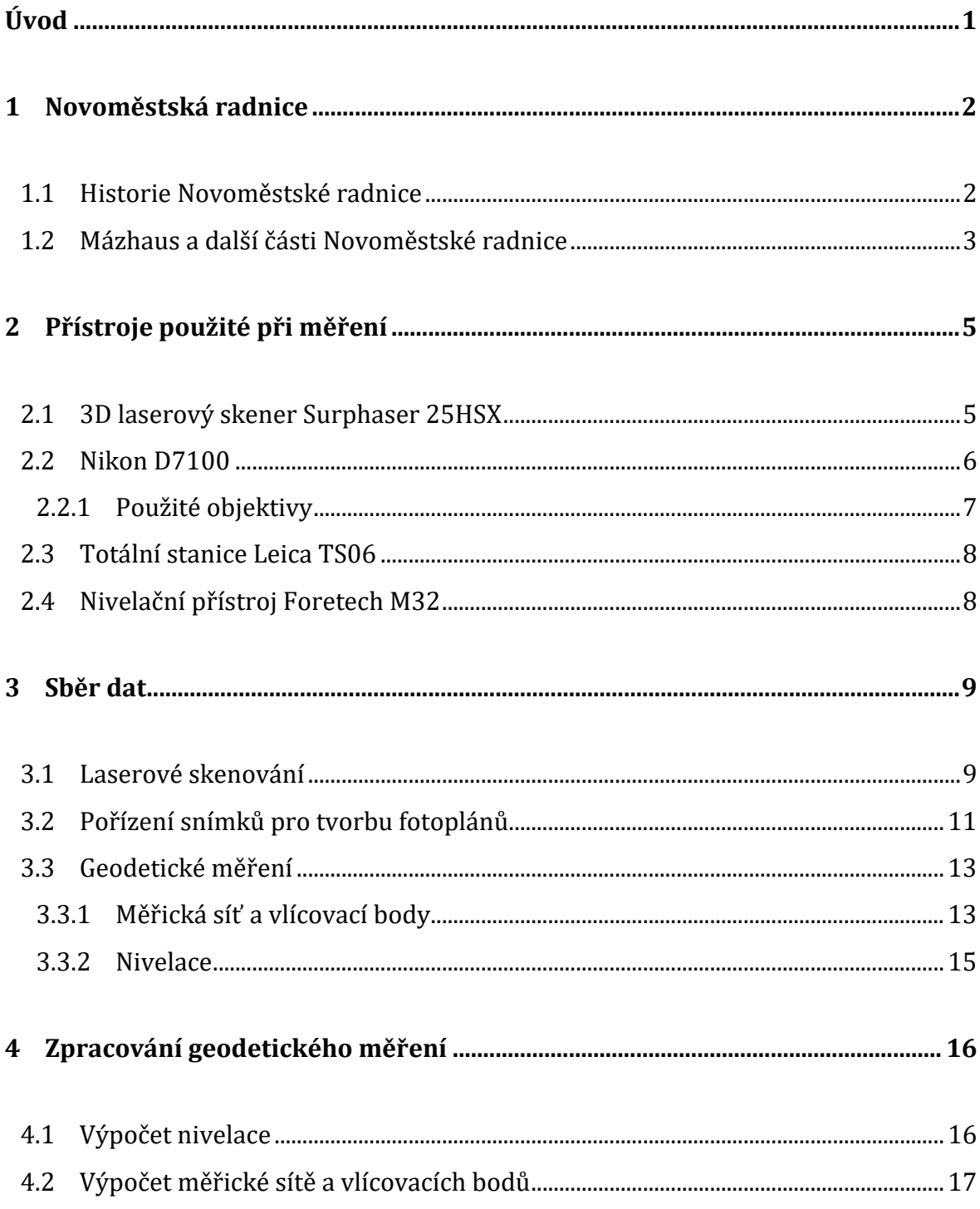

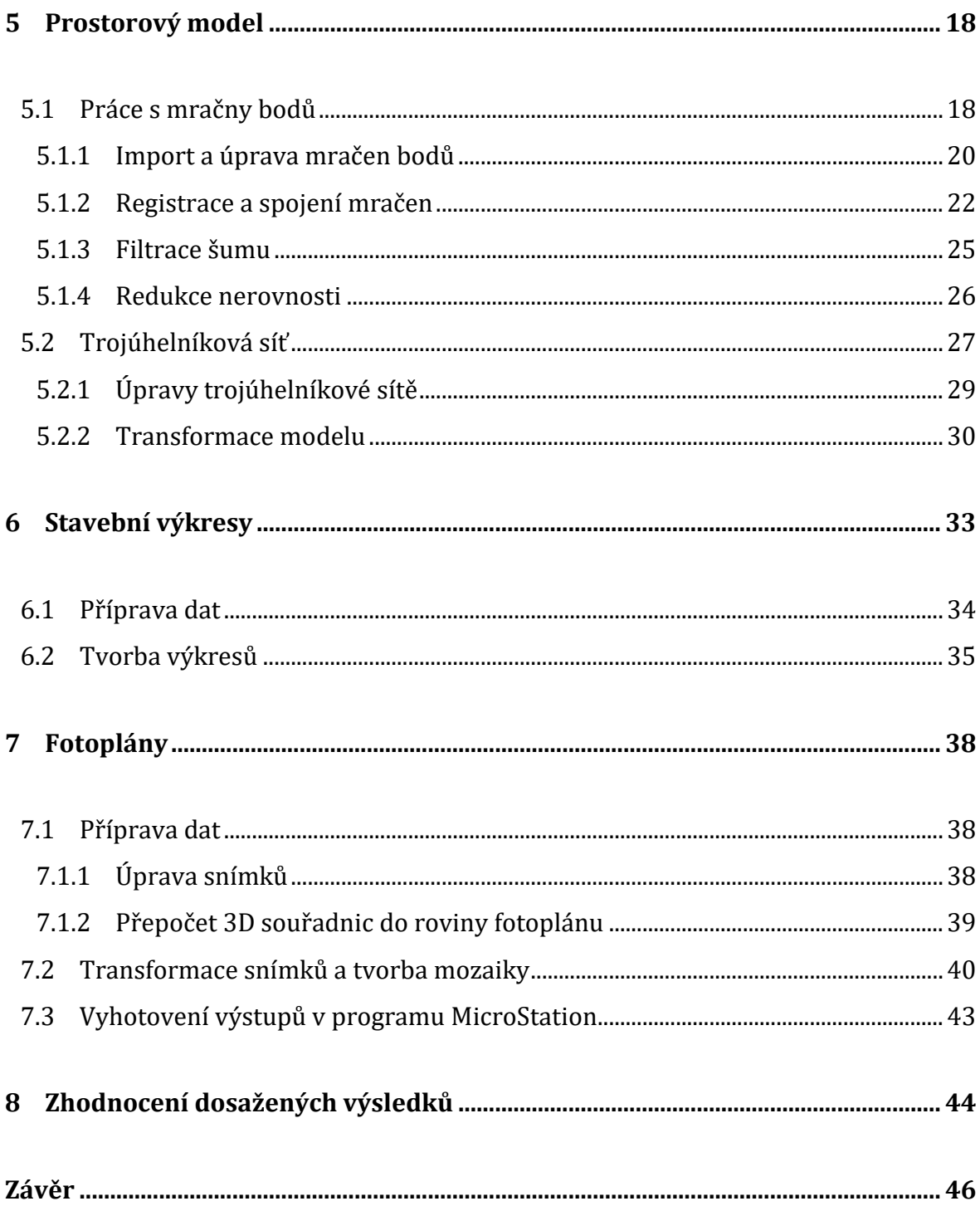

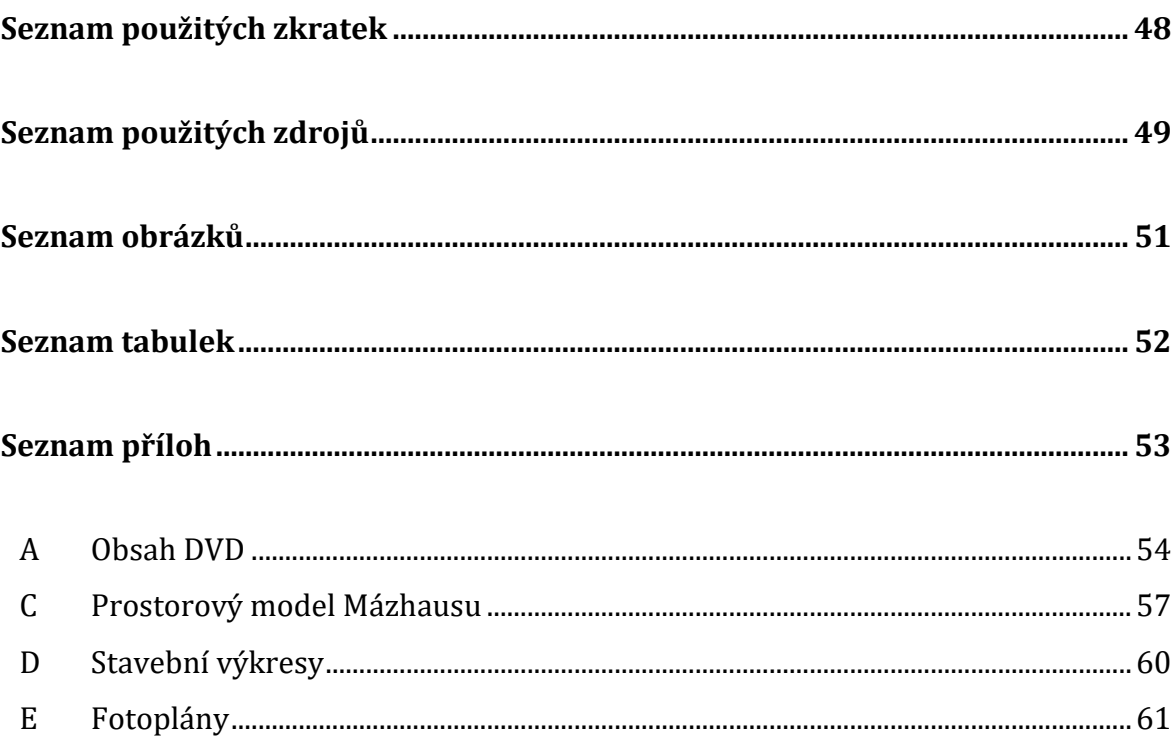

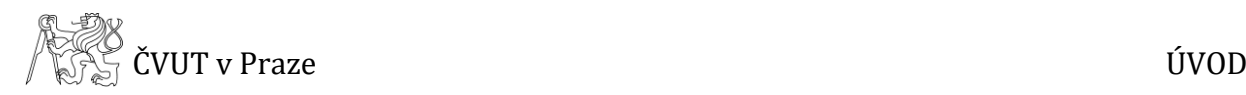

# <span id="page-9-0"></span>**Úvod**

Diplomová práce se zabývá dokumentací Mázhausu Novoměstské radnice na Karlově náměstí v Praze. Cílem práce je vytvořit detailní prostorový model Mázhausu, vyhotovit dílčí stavební výkresy a fotoplány částí stěn Mázhausu, na kterých se nacházejí pozůstatky nástěnných maleb.

Téma práce je pokračováním spolupráce pracovišť Fakulty stavební a Odboru archeologie NPÚ Praha, konkrétně vedoucího diplomové práce pana Ing. Jindřicha Hodače, Ph.D. a pana Ing. arch. Matouše Semeráda.

Úvodní část textu se zabývá zkoumaným objektem – Novoměstskou radnicí. Je zde stručně popsána její historie a části, ve kterých bylo prováděno měření a které byly následně předmětem zpracování. V následující kapitole jsou představeny přístroje, které byly použity při měřických pracích.

Třetí kapitola se věnuje měřické části práce. V rámci této práce měřická část představuje laserové skenování, pořizování snímků pro tvorbu fotoplánů a vytvoření měřické sítě pro připojení objektu do souřadnicového systému S-JTSK a výškového systému Bpv a následné zaměření vlícovacích bodů. Zpracování veškerého geodetického zaměření od výpočtu měřické sítě a nivelace až po výpočet vlícovacích bodů je pak předmětem čtvrté kapitoly.

Další text práce je dále rozdělen na tři stěžejní části. Pátá kapitola se věnuje tvorbě prostorového modelu z dat laserového skenování v programu Geomagic Studio. Šestá kapitola se zabývá vyhotovením dílčích stavebních výkresů – půdorysu, podélného řezu, příčného řezu – v programu MicroStation a to na základě zpracovaného prostorového modelu. Tvorbě fotoplánů se věnuje sedmá kapitola, kde je pospán postup přípravy dat včetně následného zpracování fotoplánů v programu TopoL a dále v programu MicroStation.

V osmé kapitole je zhodnocena přesnost dosažených výsledků a v samotném závěru je celá práce shrnuta včetně uvedení veškerých výstupů.

1

S EN ČVUT v Praze NOVOMĚSTSKÁ RADNICE

# <span id="page-10-0"></span>**1 Novoměstská radnice**

Prostor Mázhausu, jehož dokumentace je předmětem této práce, je součástí Novoměstské radnice na Karlově náměstí v Praze. V následujících podkapitolách je uvedena stručná historie Novoměstské radnice a jsou zde popsány prostory, které byly v rámci diplomové práce blíže zkoumány.

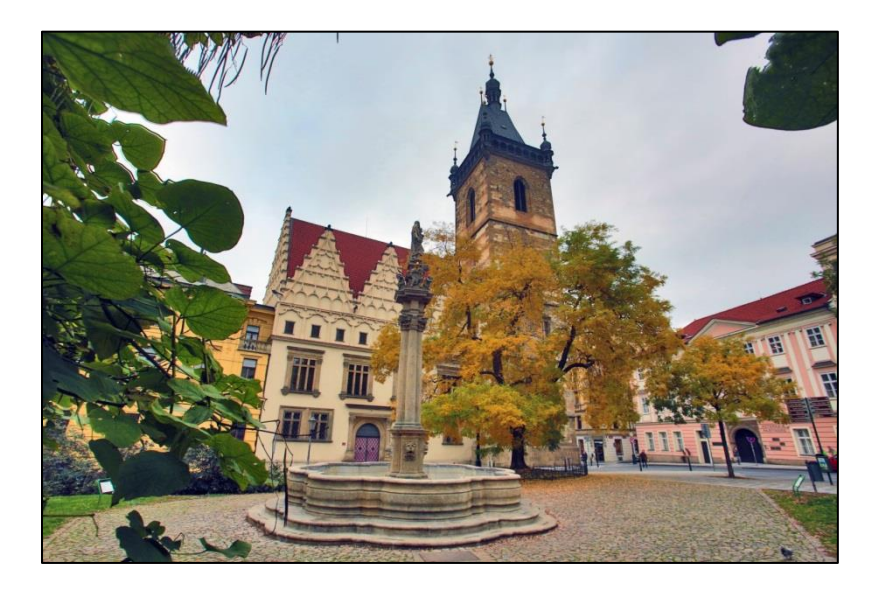

**Obr. 1: Novoměstská radnice** *[Zdroj: https://www.prague.eu/cs/objekt/mista/206/novomestska-radnice]*

# <span id="page-10-2"></span><span id="page-10-1"></span>**1.1 Historie Novoměstské radnice**

Počátek radnice se datuje v době po založení Nového Města pražského Karlem IV. roku 1348. Radnice se stala součástí několika historických událostí. V roce 1419 zde byla pod vedením Jana Želivského a Jana Žižky uskutečněna první pražská defenestrace, čímž byla zahájena husitská revoluce. Při náboženských a politických nepokojích v pražských městech se zde v roce 1843 odehrála také druhá pražská defenestrace.

V roce 1518 započaly architektonické úpravy Novoměstské radnice, v roce 1559 však budova vyhořela a přestavba trvala až do roku 1561. V roce 1784 se radnice stala sídlem trestního soudu a po roce 1859 zakoupilo radnici Presidium zemského soudu.

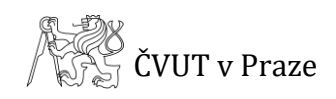

V roce 1905 byly prováděny další úpravy, při kterých byly objeveny zachované cenné zbytky původní architektury, podle kterých byla provedena další rekonstrukce.

Novoměstská radnice byla původně správní středisko Nového Města, postupem času se však radnice stala sídlem soudu a byla využívána jako vězení. Byly zde vězněny různé osobnosti spjaté s českými dějinami a krátce také Milada Horáková, která zde byla i posledním vězněm. Až do nacistické okupace zde byly na nádvoří radnice vykonávány i popravy. Před rekonstrukcí v 70. letech minulého století radnice sloužila jako pracoviště dopravního inspektorátu a nádvoří bylo využíváno Městskou správou Veřejné bezpečnosti.

Celková rekonstrukce radnice byla provedena v letech 1975 – 1995 a do té doby byla ve velmi špatném stavu. V roce 2007 byla zrekonstruována fasáda směrem do Karlova náměstí a fasáda směrem do nádvoří.

*V kapitole 1.1 bylo čerpáno z [1].*

### <span id="page-11-0"></span>**1.2 Mázhaus a další části Novoměstské radnice**

Předmětem diplomové práce je dokumentace Mázhausu a jeho přilehlých částí.

Mázhaus se nachází v přízemí jižního křídla radnice a je to vstupní síň z Karlova náměstí. Jedná se o gotickou sloupovou síň s klenbou, která je jedním z největších dochovaných nesakrálních prostor vrcholové gotiky v Čechách. Podlaha Mázhausu je pískovcová, strop je klenutý a uprostřed se nacházejí dva sloupy. Na stěnách jsou dochované zbytky kreseb, které jsou v rámci práce dokumentovány pomocí fotoplánů.

Na západní stěně Mázhausu se nachází vchod do Konšelského salónku, který je vybaven historickým nábytkem. Dominantou salónku je velký stůl uprostřed místnosti, který obklopují historické židle. Dále se v salónku nachází velká barokní komoda a další židle po obvodu místnosti. Strop i podlaha jsou dřevěné.

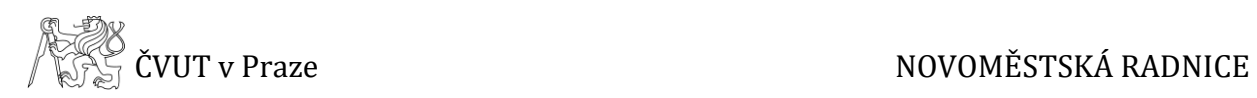

Z východní části Mázhausu je možné vstoupit do věže, která je dominantou celé radnice. Věž byla dostavěna roku 1456, je vysoká 70 m a na její ochoz vede 221 schodů. Na severní straně Mázhausu je schodiště vedoucí do suterénu a vchod z nádvoří do vstupní části radnice. Ve vstupní části se nachází recepce, schody do 1. patra, šatna a další prostory.

Významnou částí Novoměstské radnice je Velký sál nacházející se v 1. patře a je zároveň největší místností celé radnice. Kromě výše zmíněných prostor radnice zahrnuje například výstavní prostory, recepční salónky a další prostory, které ale nebyly v rámci práce blíže zkoumány.

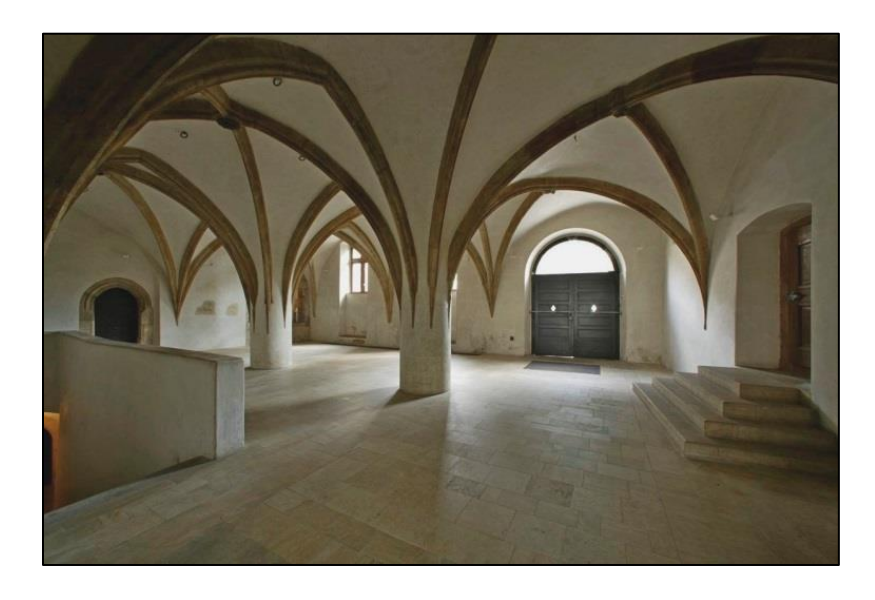

**Obr. 2: Mázhaus Novoměstské radnice**

*[Zdroj: https://www.prague.eu/cs/objekt/mista/206/novomestska-radnice]*

<span id="page-12-0"></span>*V kapitole 1.2 bylo čerpáno z [1].*

# <span id="page-13-0"></span>**2 Přístroje použité při měření**

Aby bylo možné vyhotovit požadované výstupy, bylo nutné provést měření v zadaném objektu. K tomu bylo využito několika přístrojů, kterým jsou věnovány následující podkapitoly. Jedná se o přístroje, které byly použity pro laserové skenování, snímkování vybraných částí Mázhausu a geodetické zaměření.

## <span id="page-13-1"></span>**2.1 3D laserový skener Surphaser 25HSX**

Laserové skenování bylo provedeno pomocí 3D laserového skeneru Surphaser 25HSX (v.č. BS-SCHSX025858) s konfigurací IR\_X. Při této konfiguraci je maximální dosah skeneru 70 m, avšak doporučená vzdálenost skenovaných objektů je 0,4 až 30 m, náhodná směrodatná odchylka činí 0,1 mm na 3 m a celková přesnost skeneru je do 0,5 mm na 5 m. Rychlost měření se pohybuje v rozmezí 216 000 až 1,2 milionu bodů za sekundu a vzhledem k tomu, že měří obě hemisféry zároveň, je možné provést měření v krátkém čase (v řádu jednotek minut). Rychlost skenování je závislá na nastavené hustotě skenovaných bodů. Zorné pole skeneru je 360° x 270°, z čehož plyne, že přístroj neumožňuje skenovat oblast přímo pod sebou, čímž vzniká tzv. slepá zóna.

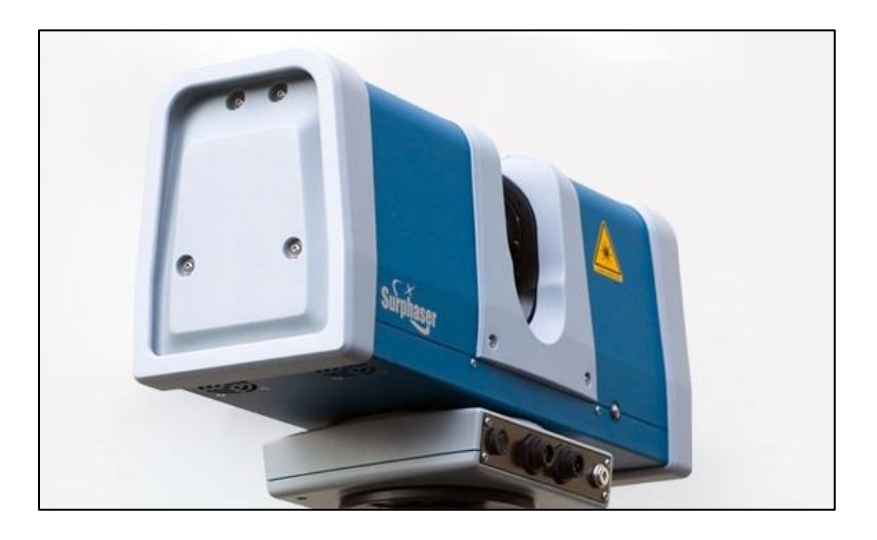

**Obr. 3: 3D laserový skener Surphaser 25HSX**

*[Zdroj: http://www.surphaser.com/25hsx-scanner.html]*

<span id="page-13-2"></span>*Čerpáno z [15].*

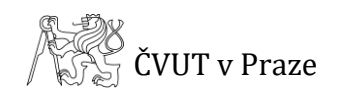

## <span id="page-14-0"></span>**2.2 Nikon D7100**

Snímky pro tvorbu fotoplánů byly pořízeny digitálním fotoaparátem Nikon D7100 (v.č. 4805773). Tento fotoaparát je vybaven obrazovým snímačem CMOS formátu DX o rozměrech 23,5 x 15,6 mm a počtem pixelů 24,1 milionů. Fotoaparát dále disponuje systémem automatického zaostřování s 51 zaostřovacími poli. Citlivost ISO je možné nastavit na hodnoty ISO 100 až 6 400, proto je fotoaparát vhodný i k fotografování při nedostatečném osvětlení. Sériové snímání dosahuje frekvence 6 obr./s. Fotoaparát je odolný proti prachu a klimatickým vlivům, je vybavený horním a zadním krytem z hořčíkové slitiny. Umožňuje fotografovat s využitím hledáčku nebo živého náhledu. Pořízené fotografie lze ukládat do formátu JPG a raw formátu NEF.

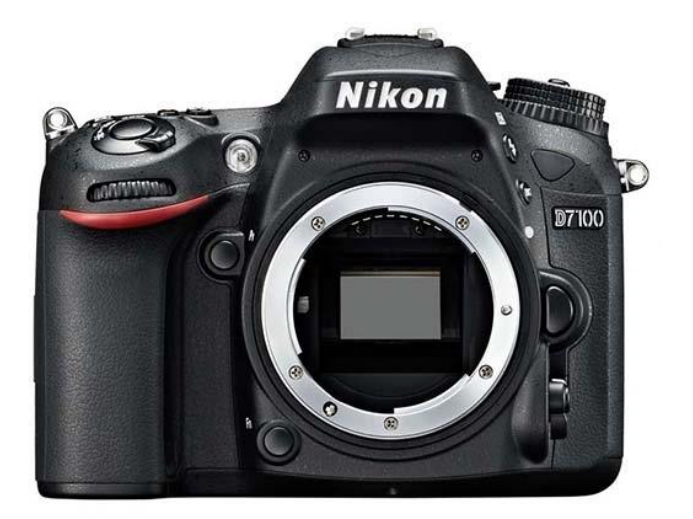

**Obr. 4: Fotoaparát Nikon D7100** *[Zdroj: https://www.megapixel.cz/nikon-d7100]*

<span id="page-14-1"></span>*Čerpáno z [4].*

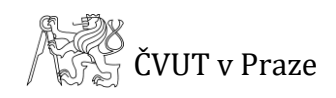

### <span id="page-15-0"></span>**2.2.1 Použité objektivy**

Při snímkování byly použity dva objektivy. Jedním z nich byl objektiv *AF-S Nikkor 17- 35mm f/2.8D ED-IF* (v.č. 271614). Jedná se o objektiv se širokoúhlým zoomem. Rozsah ohniskových vzdáleností je 17 až 35 mm, světelnost objektivu je f/2.8 a nejkratší zaostřitelná vzdálenost je 0,28 m. Tento objektiv byl použit ve dvou případech, kdy byly snímkovány blízké objekty, a rozsah ohniskových vzdáleností tohoto objektivu byl dostačující.

Druhým použitým objektivem byl *AF-S DX Nikkor 55-200mm f/4-5.6G ED VR II* (v.č. 20889459). Jedná se o teleobjektiv formátu DX, který vzhledem k rozsahu ohniskových vzdáleností 55 až 200 mm je vhodný pro přiblížení vzdálených objektů. Světelnost tohoto objektivu je v rozsahu hodnot f/4-5.6, nejkratší zaostřitelná vzdálenost je 1,1 m a poměr zvětšení 0,23x. Tento objektiv byl použit v případě, kdy byl snímkován vzdálenější objekt a nebylo by možné objektivem s rozsahem ohniskových vzdáleností 17 až 35 mm provést snímkování v dostatečné kvalitě.

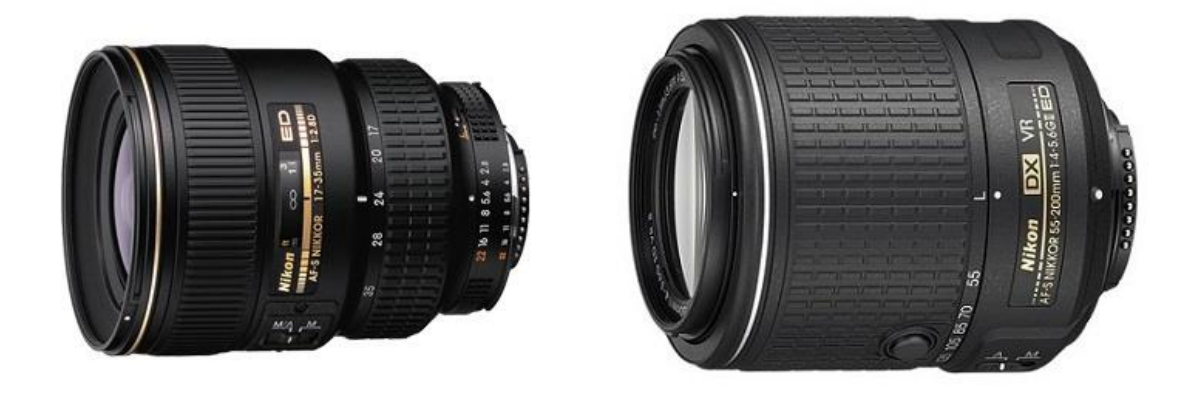

**Obr. 5: AF-S Nikkor 17-35mm (vlevo), AF-S DX Nikkor 55-200mm (vpravo)**

*[Zdroj: [5], [6]]*

<span id="page-15-1"></span>*Čerpáno z [5], [6].*

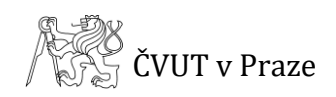

## <span id="page-16-0"></span>**2.3 Totální stanice Leica TS06**

Pro zaměření měřické sítě a vlícovacích bodů byla použita totální stanice Leica TS06 (v.č. 765290).

Jedná se o totální stanici s úhlovou přesností 0,6 mgon a délkovou přesností 1,5 mm + 2 ppm při měření na hranol. Přesnost bezhranolového měření délek je 2 mm + 2 ppm. V případě, že je měřeno na hranol, totální stanice umožňuje měřit až do vzdálenosti 3,5 km.

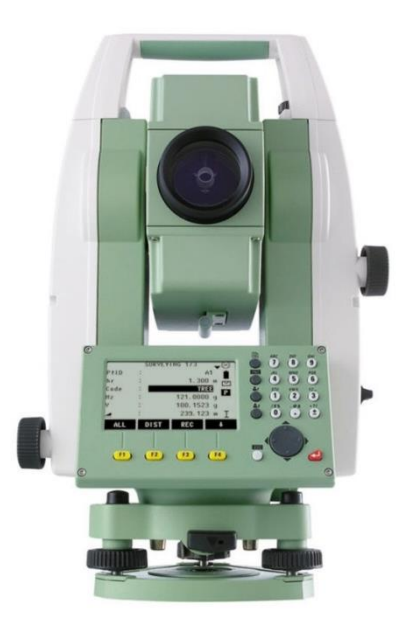

**Obr. 6: Totální stanice Leica TS06** *[Zdroj: https://www.onepointsurvey.com/products/flexline-ts06-plus-total-station]*

<span id="page-16-2"></span>*Čerpáno z [7].*

## <span id="page-16-1"></span>**2.4 Nivelační přístroj Foretech M32**

Výškové připojení objektu bylo provedeno pomocí technické nivelace, která byla zaměřena nivelačním přístrojem Foretech M32 (v.č. G05661).

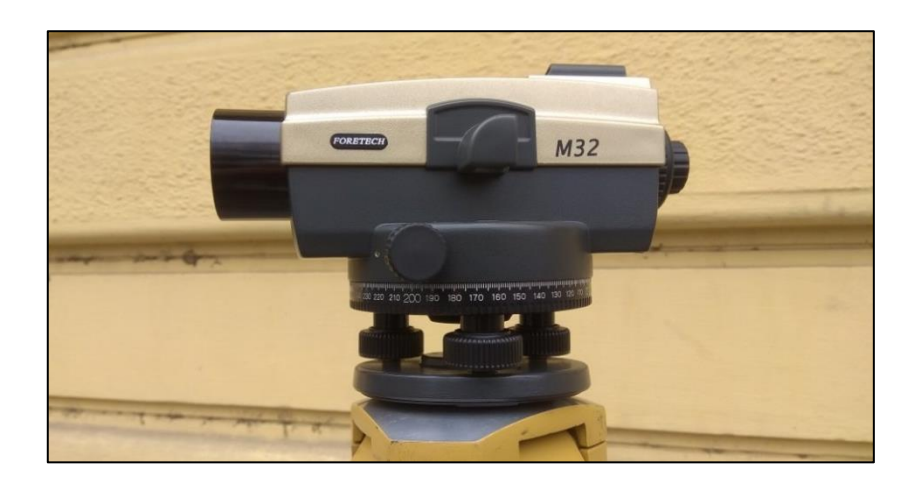

<span id="page-16-3"></span>**Obr. 7: Nivelační přístroj Foretech M32**

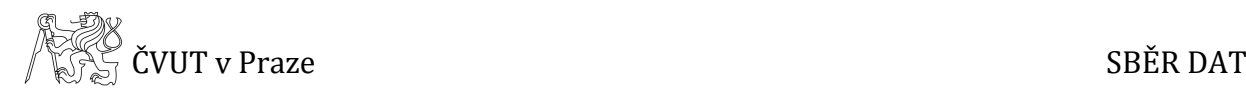

# <span id="page-17-0"></span>**3 Sběr dat**

Sběr dat pro zpracování diplomové práce lze rozdělit do několika částí. Nejprve bylo provedeno laserové skenování, poté byly pořízeny snímky pro tvorbu fotoplánů a na závěr byla zaměřena měřická síť spolu s vlícovacími body a provedena technická nivelace. O těchto metodách blíže pojednávají následující podkapitoly.

### <span id="page-17-1"></span>**3.1 Laserové skenování**

Hlavní část měřických prací spočívala v zaměření zájmových prostorů metodou laserového skenování. K tomu byl použit *3D laserový skener Surphaser 25 HSX* zapůjčený Katedrou geomatiky. Přístroj byl ovládán pomocí notebooku s programem *SurphExpress Standrard*. Tento program umožňuje provádět nastavení skenování a následně ukládat naměřená data. Parametry skenování byly nastavovány v záložce *Scan*, kde bylo možné nastavit požadovanou hustotu skenovaného mračna bodů, která byla v případě všech skenování nastavena na 6 mm na 6 m. Dále program umožňuje pomocí funkce *Preview* provést rychlé a méně přesné skenování celého prostoru a na základě tohoto naskenovaného mračna může uživatel vybrat pouze oblast, která je předmětem zájmu a naskenovat pouze tuto část. Vzhledem k tomu, že doba měření na jednom stanovisku trvala pouze několik minut (zhruba 3 až 4 minuty), nebyla funkce *Preview* využívána a byl skenován vždy celý prostor. Skenovaná mračna byla ukládána do formátu *.c3d*.

Před samotným měřením byla za doprovodu vedoucího diplomové práce provedena rekognoskace dokumentovaného Mázhausu a přilehlých místností. Na základě rekognoskace bylo následně určeno rozmístění stanovisek pro skenování a jejich přibližný počet. Prostor Mázhausu je velmi složitý. Strop je tvořen klenbami a uprostřed se nacházejí dva sloupy, které brání ve výhledu po celém prostoru, proto bylo již předem zřejmé, že bude nutné skenovat z více stanovisek. Celkem bylo v Mázhausu skenováno z 16 stanovisek, aby bylo zajištěno, že bude naskenováno vše potřebné. Vzhledem k tomu, že byl zadán požadavek dokumentovat i vnější zdi Mázhausu, bylo nutné provést skenování i v okolních místnostech, na schodišti do

9

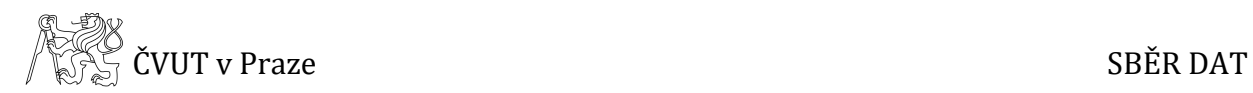

suterénu a venku směrem z Karlova náměstí. V přilehlých částech Mázhausu bylo skenováno z dalších 25 stanovisek. Aby bylo možné skenovaná mračna při zpracování modelu na sebe napojit, bylo skenováno také v prostorech dveří či průchodů, aby byl zajištěn dostatečný překryv skenovaných mračen. Celkem bylo skenováno ze 41 stanovisek a jejich rozvržení je znázorněno na následujícím obrázku *(Obr. 8)*.

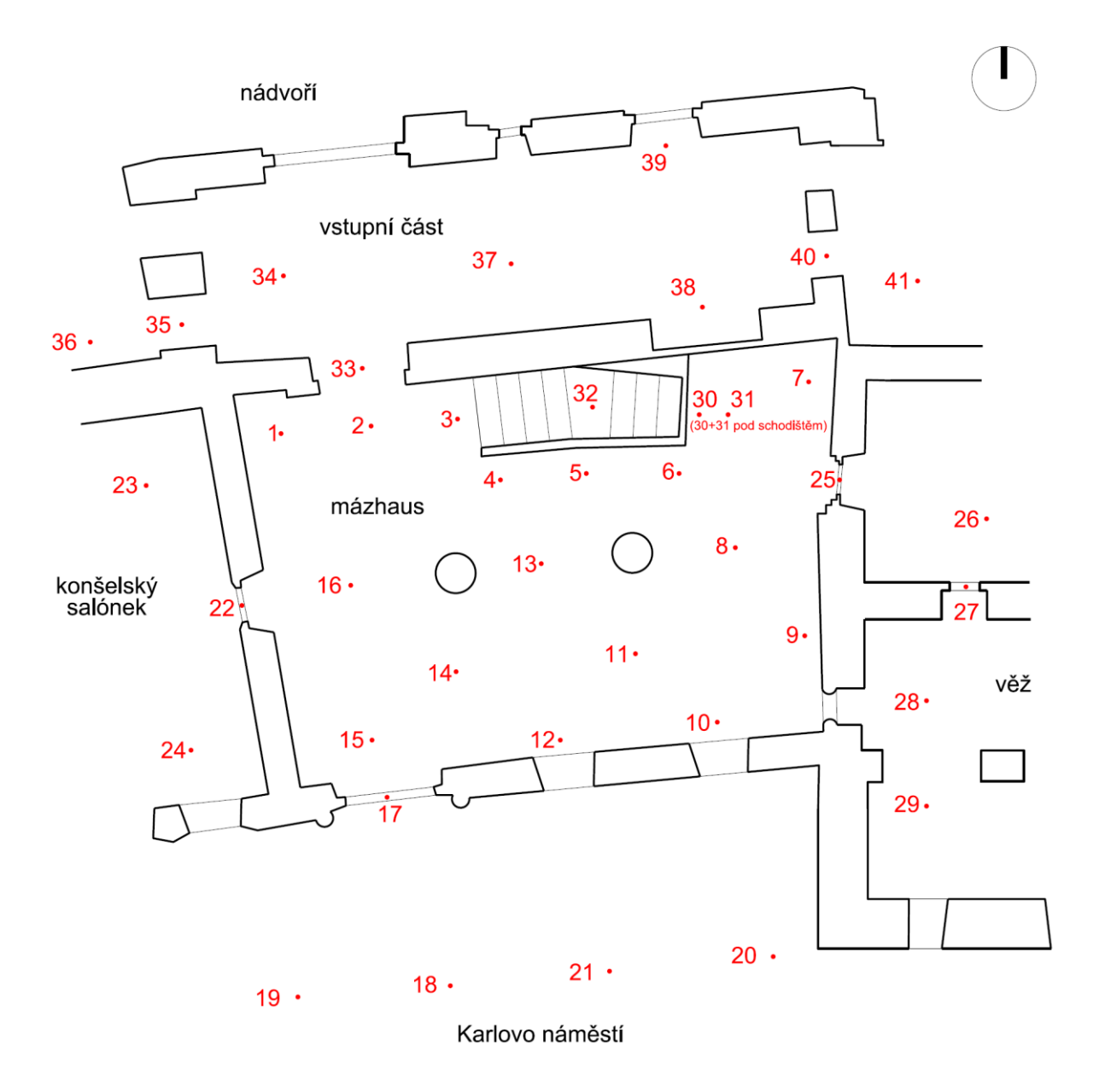

<span id="page-18-0"></span>**Obr. 8: Rozvržení stanovisek pro laserové skenování**

### <span id="page-19-0"></span>**3.2 Pořízení snímků pro tvorbu fotoplánů**

Vzhledem k tomu, že v Mázhausu se nacházejí zachovalé části nástěnných maleb a odhalená část stěny, bylo po rekognoskaci rozhodnuto, že tyto části budou dokumentovány formou fotoplánů. Konkrétně se jedná o odhalenou část stěny na východní straně Mázhausu, nástěnnou malbu na téže stěně a malbu nad průchodem v severní stěně.

Snímkováno bylo pomocí digitálního fotoaparátu *Nikon D7100* a bylo využito celkem dvou objektivů a to objektivu *AF-S Nikkor 17-35mm f/2.8D ED-IF* (pro fotoplány F01, F02) a *AF-S DX Nikkor 55-200mm f/4-5.6G ED VR II* (pro fotoplán F03) v závislosti na tom, který objektiv byl pro snímkování daného objektu vhodnější. Fotoaparát i objektivy jsou blíže popsány v kapitole *2 Přístroje použité při měření*.

Snímkování bylo ve všech případech provedeno ze stativu a bez použití blesku. Pro osvětlení byla použita halogenová světla. Pro jednotlivé objekty bylo vždy pořizováno více snímků s různým nastavením fotoaparátu, aby bylo možné vybrat snímek, který je nejkvalitnější a nejlépe zachycuje daný objekt. Všechny snímky byly ukládány do formátů *.jpg* a *.nef*.

Jedním ze snímkovaných objektů byla odhalená část zdi na východní straně Mázhausu *(Obr. 9)*. V tomto případě byl použit k fotoaparátu *Nikon D7100* objektiv *AF-S Nikkor 17-35mm f/2.8D ED-IF*. Parametry použitého snímku jsou: rozlišení 4000x6000 pixelů, režim priority clony, clonové číslo 10, odchylka expozice -0,67, ISO 100, expoziční čas 1/5 s, ohnisková vzdálenost 20 mm, snímkováno ze vzdálenosti zhruba čtyř metrů.

Dále byly pořízeny snímky nástěnné malby nacházející se nalevo od výše zmíněné části stěny *(Obr. 10)*. Použitý fotoaparát i objektiv byly stejné jako v předchozím případě. Parametry použitého snímku jsou: rozlišení 6000x4000 pixelů, režim priority clony, clonové číslo 8, odchylka expozice -0,67, ISO 250, expoziční čas 1/60 s, ohnisková vzdálenost 20 mm, snímkováno ze vzdálenosti zhruba tří metrů.

Na závěr byly snímkovány zbytky nástěnné malby nad průchodem z Mázhausu v severní stěně *(Obr. 11)*. Fotoaparát byl rovněž použit *Nikon D7100*, ale v tomto

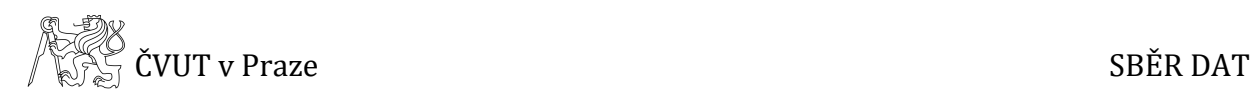

případě s objektivem *AF-S DX Nikkor 55-200mm f/4-5.6G ED VR IIF*. Parametry použitého snímku jsou: rozlišení 6000x4000 pixelů, režim priority clony, clonové číslo 8, odchylka expozice -0,67, ISO 400, expoziční čas 1/25 s, ohnisková vzdálenost 55 mm, snímkováno ze vzdálenosti zhruba pěti metrů.

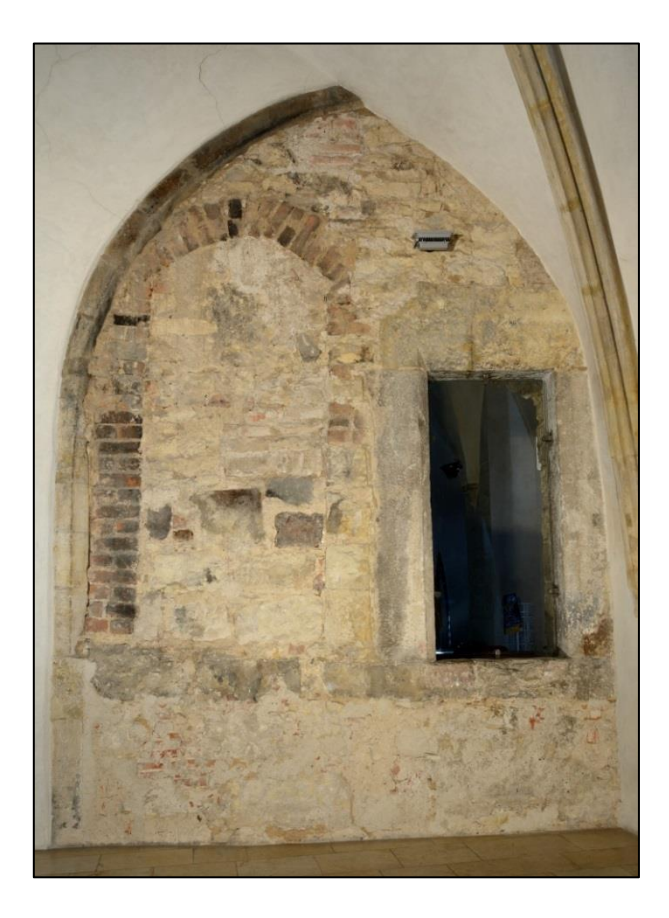

**Obr. 9: F01 – odhalená část stěny na východní straně Mázhausu**

<span id="page-20-1"></span><span id="page-20-0"></span>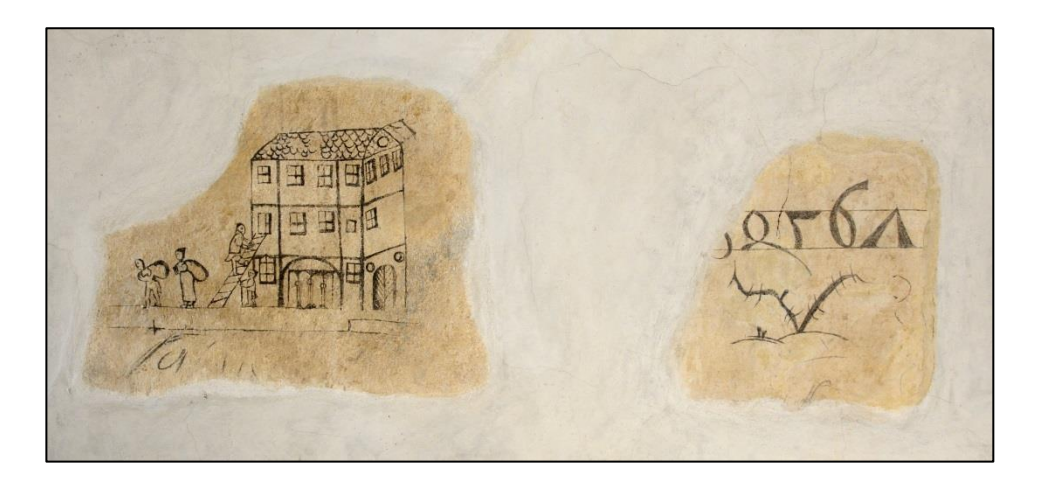

**Obr. 10: F02 – část nástěnné malby na východní straně Mázhausu**

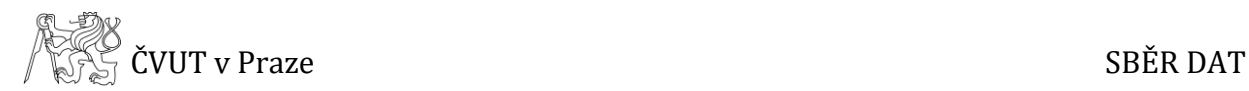

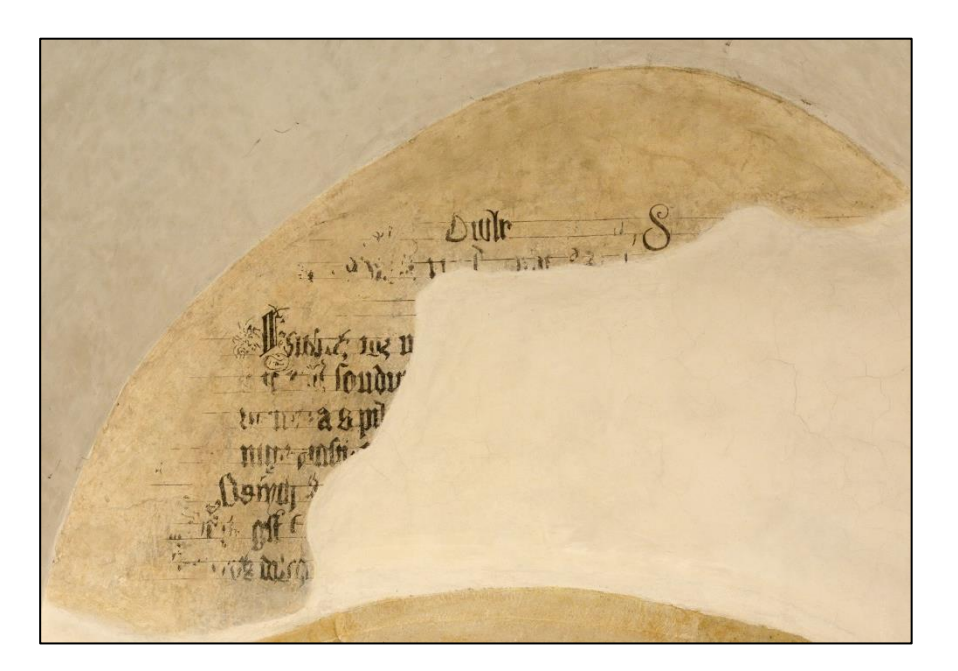

**Obr. 11: F03 – část nástěnné malby na severní straně Mázhausu**

### <span id="page-21-2"></span><span id="page-21-0"></span>**3.3 Geodetické měření**

Aby bylo možné 3D model a fotoplány připojit polohově do systému S-JTSK a výškově do Bpv, bylo nutné provést geodetické měření. Nejprve byla zaměřena měřická síť a vlícovací body, jak pro zpracování 3D modelu, tak pro tvorbu fotoplánů. Následně bylo pomocí technické nivelace provedeno výškové připojení.

#### <span id="page-21-1"></span>**3.3.1 Měřická síť a vlícovací body**

Před samotným měřením byla provedena rekognoskace okolí Novoměstské radnice a na jejím základě byla navržena vhodná měřická síť. Byla zvolena metoda vetknutého polygonového pořadu a to mezi body PPBP č. 758 a 764. Polygonový pořad byl veden přes body č. 5001, 5002, 5003. Schéma měřické sítě je znázorněno na *Obr. 12*.

Z bodu 5002 byl zaměřen rajón na bod č. 5004, který se nachází uvnitř Mázhausu a ze kterého byly měřeny vlícovací body. Dále byly pomocí polární metody měřeny body č. 101 a 102, které se nacházejí na schodech do Mázhausu směrem z Karlova náměstí.

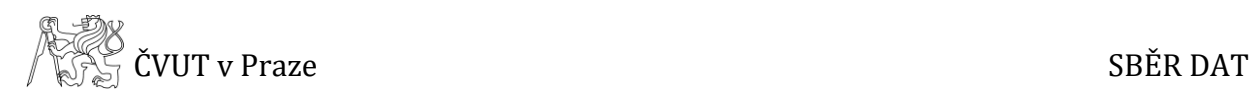

Tyto body byly měřeny pro následné připojení sítě do výškového systému Bpv a jsou znázorněny na *Obr. 13*. Body měřické sítě byly měřeny ve dvou polohách dalekohledu.

Z bodu č. 5004 měřické sítě byly měřeny pomocí polární metody vlícovací body jak pro tvorbu fotoplánů, tak i tvorbu 3D modelu. Pro tvorbu 3D modelu bylo zaměřeno celkem 11 bodů, které byly voleny tak, aby je bylo možné při zpracování jednoznačně identifikovat (např. hrana schodu, roh okenního výklenku, roh místnosti apod.).

Jako vlícovací body pro tvorbu fotoplánů byly voleny body přirozeně signalizované a nebylo tedy nutné využít speciální signalizace například pomocí štítků. Celkem bylo pro všechny fotoplány změřeno 28 vlícovacích bodů. Veškeré vlícovací body byly měřeny pouze v jedné poloze dalekohledu.

Pro měření byla použita totální stanice *Leica TS06*, která je blíže popsána v kapitole *2 Přístroje použité při měření*. Měření bylo ukládáno do paměti přístroje a poté exportováno do formátu *.GSI*.

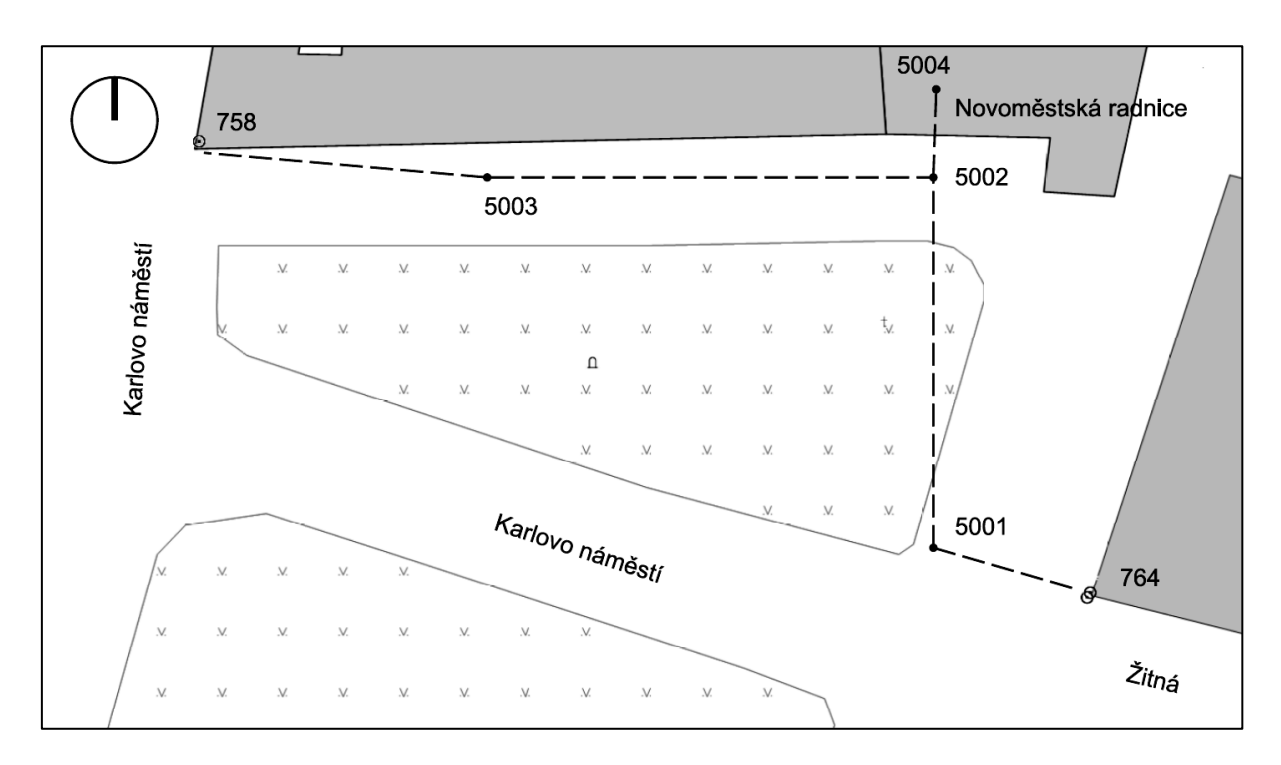

#### **Obr. 12: Znázornění měřické sítě**

<span id="page-22-0"></span>*[Zdroj podkladové mapy: http://geoportal.cuzk.cz/geoprohlizec/]*

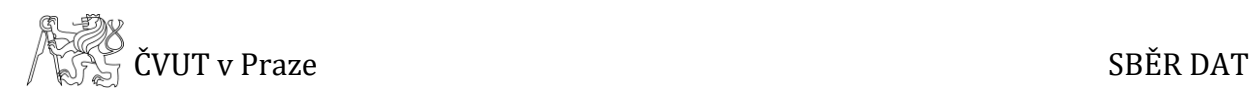

### <span id="page-23-0"></span>**3.3.2 Nivelace**

Metodou technické nivelace bylo provedeno připojení objektu do výškového systému Bpv. K připojení byly použity body plošné nivelační sítě Praha (PNS Praha). Nivelační údaje k těmto bodům poskytuje na vyžádání ČÚZK, ale nelze je získat přes internetovou databázi.

Výchozím bodem byl nivelační bod 1053 PNS Praha. Tento bod byl nejprve ověřen obousměrně vedeným nivelačním pořadem na bod 1052 PNS Praha. Poté bylo provedeno samotné měření. Z bodu 1053 byl veden uzavřený nivelační pořad přes bod polygonového pořadu 5003, při čemž byly bočně zaměřeny tři body. Jedním z nich byl bod 5002, který je součástí polygonového pořadu, a body 101 a 102 na schodech vedoucích do Mázhausu. Tyto body byly měřeny za účelem výškového připojení měřické sítě do systému Bpv. Ačkoli by k připojení postačil jeden bod, pro kontrolu bylo změřeno více bodů. Schéma vedení nivelačních pořadů je znázorněno na *Obr. 13*.

Pro měření nivelace byl použit nivelační přístroj *Foretech M32*. Měřená data byla zapisována do *Zápisníku pro technickou a plošnou nivelaci*.

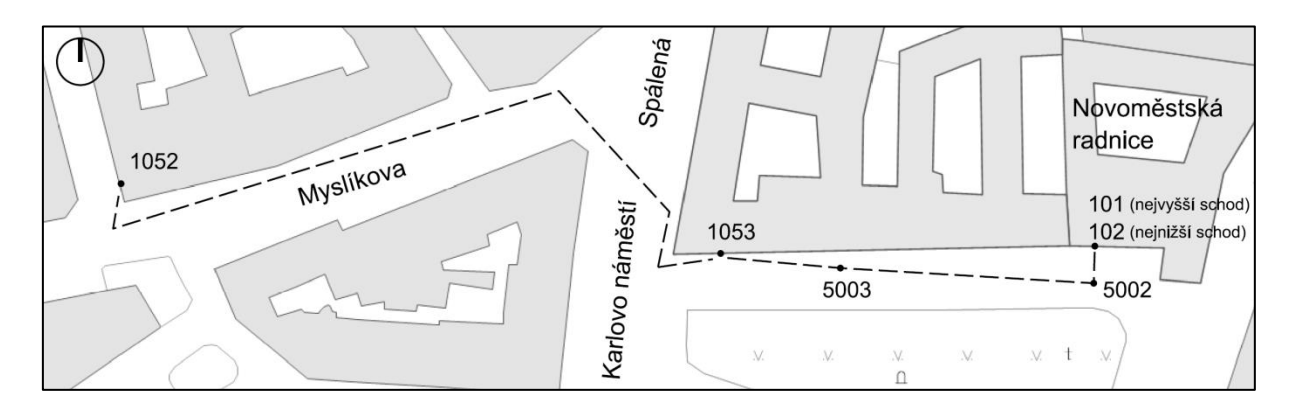

#### **Obr. 13: Znázornění nivelačního pořadu**

<span id="page-23-1"></span>*[Zdroj podkladové mapy: http://geoportal.cuzk.cz/geoprohlizec/]*

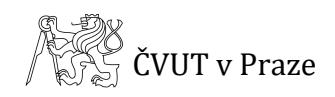

# <span id="page-24-0"></span>**4 Zpracování geodetického měření**

První část zpracování spočívala ve výpočtu geodetického měření, tedy ve výpočtu měřické sítě, vlícovacích bodů a výpočtu technické nivelace.

## <span id="page-24-1"></span>**4.1 Výpočet nivelace**

Při nivelování byly měřené hodnoty zapisovány do *Zápisníku pro technickou a plošnou nivelaci*, ve kterém byly rovněž prováděny veškeré výpočty.

Nejprve byl proveden výpočet ověření nivelačního bodu 1053 pomocí bodu 1052. Pro každý nivelační oddíl bylo vypočteno převýšení počátečního a koncového bodu a následně byl určen rozdíl těchto hodnot, který byl roven 1 mm. Tato hodnota byla porovnána s vypočteným mezním rozdílem měření tam a zpět  $\Delta_M = 20\sqrt{L} = 9$  mm (R je délka oddílu v km), z čehož je zřejmé, že mezní hodnota nebyla překročena. Dále bylo vypočteno průměrné převýšení ve směru pořadu a porovnáno s převýšením vypočteným z nivelačních údajů. Rozdíl těchto hodnot, který byl roven 0 mm, byl porovnán s mezním rozdílem daného a měřeného převýšení  $\Delta_M = 20\sqrt{L/2} = 6$  mm. I v tomto případě hodnota mezního rozdílu nebyla překročena.

Dále byl vypočten nivelační pořad, který sloužil k připojení měřické sítě. Vzhledem k tomu, že nivelační pořad začínal a končil na stejném bodě, byl rozdíl převýšení koncového a počátečního bodu spočtený z nivelačních údajů roven nule. Dále byl vypočten rozdíl převýšení z měřených hodnot. Rozdíl těchto dvou převýšení, vypočteného a nivelovaného, byl roven 2 mm. Pomocí vzorce  $\Delta_M = 20\sqrt{L/2} = 6$  mm byl vypočten mezní rozdíl těchto převýšení, kdy bylo zjištěno, že hodnota mezního rozdílu nebyla překročena. Výsledné výšky bodů určených pomocí technické nivelace jsou uvedeny v tabulce *Tab. 1*.

Oba vypočtené zápisníky jsou součástí přiloženého DVD *(složka Geodetické měření a výpočty → Nivelace)*.

<span id="page-25-1"></span>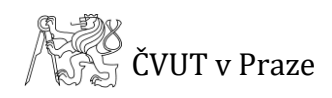

| nadmořská výška [m] | číslo bodu |
|---------------------|------------|
| 203, 310            | 5002       |
| 203,742             | 101        |
| 203,355             | 102        |

**Tab. 1: Výšky bodů určené nivelací**

## <span id="page-25-0"></span>**4.2 Výpočet měřické sítě a vlícovacích bodů**

Měřená data byla z totální stanice exportována ve formátu .*GSI*. Tento soubor byl načten do programu *Groma*, ve kterém byly veškeré výpočty prováděny. Před importem bylo v programu vypočteno měřítko zkreslení délek pomocí funkce *Křovák* pro danou lokalitu. Po načtení souboru bylo zpracováno měření ve dvou polohách za pomoci funkce *Zpracování zápisníku*.

Poté bylo přistoupeno k výpočtu vetknutého polygonového pořadu. Z *Databáze bodových polí ČUZK* [8] byly získány souřadnice bodů PPBP, mezi které byl pořad vetknut. Protože u těchto bodů není uvedena výška, bylo nutné do počátečního bodu 764 vložit výšku, přičemž byla zvolena hodnota 100 m. Bez vložení této hodnoty by výškový výpočet nemohl být proveden. Výsledná polohová odchylka polygonového pořadu je 0,068 m. Aby byla síť výškově připojena, byl vypočten rozdíl výšek na bodě 5002 z výšky nivelované a výšky vypočtené polygonovým pořadem. Tento rozdíl byl připočten k výškám všech bodů polygonového pořadu a tím bylo měření připojeno do výškového systému Bpv. Pro kontrolu byla porovnána výsledná výška bodu 5003 s výškou nivelovanou. Rajón 5004 a vlícovací body z něj změřené byly vypočteny pomocí funkce *Polární metoda dávkou*.

Měřický zápisník, protokoly o výpočtech a vypočtené souřadnice jsou součástí přiloženého DVD *(složka Geodetické měření a výpočty* → *Měřická síť a vlícovací body)*.

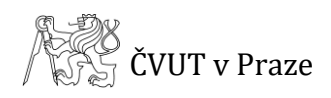

# <span id="page-26-0"></span>**5 Prostorový model**

Prostorový model byl zpracováván na základě dat z laserového skenování. Měřená data byla ukládána do formátu *.c3d*. a pro další zpracování v programu *Geomagic Studio* je bylo nutné převést do formátu *.xyz*, k čemuž byl použit stejný program, pomocí kterého bylo skenováno a to *SurphExpress Standard*. Před exportem do formátu *.xyz* je možné data zredukovat a tím zrychlit čas exportu. V případě této práce data redukována v této fázi nebyla a to z důvodu, aby bylo zajištěno, že nedojde ke ztrátě důležitých dat. Redukce dat byly provedeny až během zpracování.

Jak je již popsáno v kapitole *3 Sběr dat*, nebyl skenován pouze samotný Mázhaus, ale také přilehlé místnosti. Celkem bylo naskenováno 41 mračen bodů a právě kvůli jejich velkému množství bylo nezbytné zvolit vhodný postup zpracování, který je popsán v následujících podkapitolách.

### <span id="page-26-1"></span>**5.1 Práce s mračny bodů**

Protože bylo skenování provedeno v několika místnostech, bylo po úvaze rozhodnuto, že nebudou všechna mračna bodů zpracovávána dohromady, ale že budou nejprve zpracovány jednotlivé místnosti nebo menší části a v jedno mračno budou spojeny až později. Práce s mračny je velice náročná na výkon počítače, a aby bylo možné pracovat se všemi mračny dohromady, bylo by nutné body v nich velice zredukovat, kdy by však nastalo riziko, že nezůstanou zachovány všechny nezbytné detaily důležité pro zpracování modelu. Tabulka *(Tab. 2)* a obrázek *(Obr. 14)* znázorňují, po jakých částech bylo zpracování provedeno.

<span id="page-27-1"></span>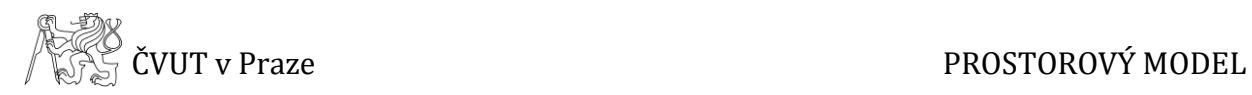

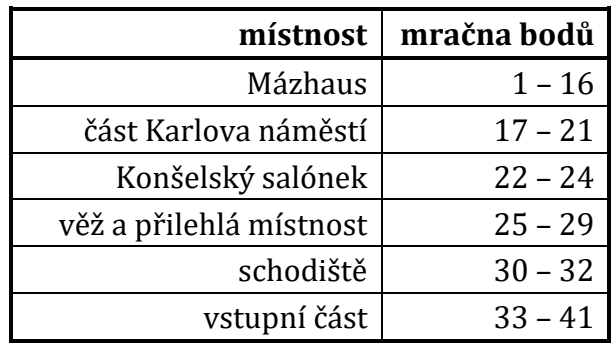

#### **Tab. 2: Přehled zpracovávaných skupin mračen bodů**

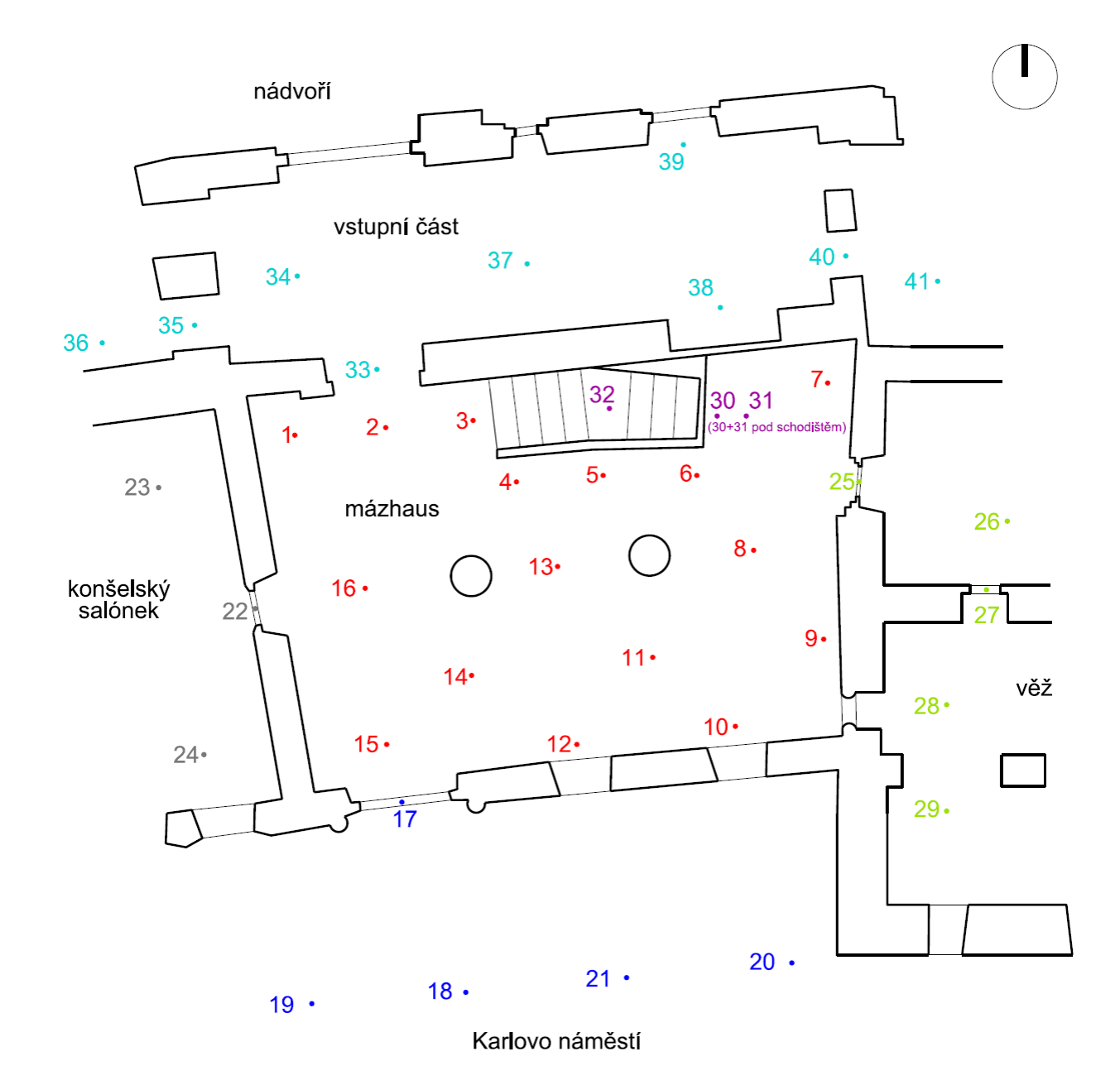

<span id="page-27-0"></span>**Obr. 14: Přehled zpracovávaných skupin mračen bodů**

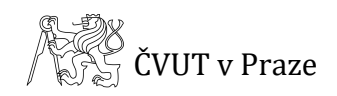

Tvorbu prostorového modelu lze rozdělit do několika kroků, počínaje importem mračen bodů, přes registraci a spojení mračen až po uložení výsledného modelu a tisk. Následující schéma *(Obr. 15)* znázorňuje kroky, po kterých bylo při zpracování modelu postupováno.

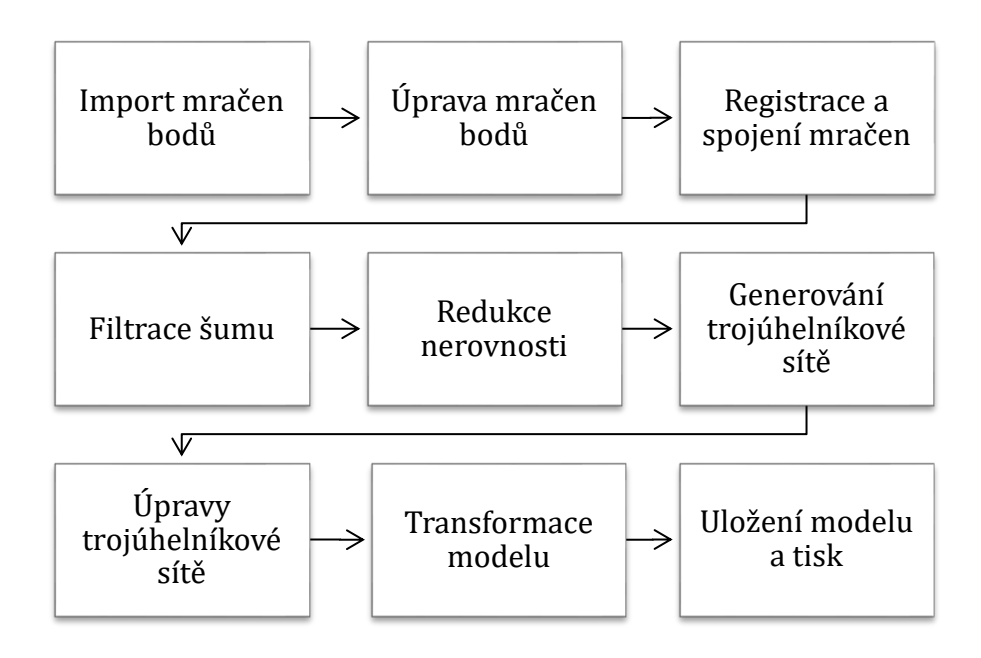

<span id="page-28-1"></span>**Obr. 15: Schéma zpracování 3D modelu v programu Geomagic Studio**

*[Zdroj: [3]]*

### <span id="page-28-0"></span>**5.1.1 Import a úprava mračen bodů**

Prvním krokem zpracování 3D modelu bylo postupné importování mračen bodů ve formátu *.xyz* do programu *Geomagic Studio*. Před importem bylo nastaveno, jaké jednotky má mít načítané mračno (v tomto případě byla volena jednotka metr) a jaký má být poměr vzorkování, přičemž bylo ponecháno stoprocentní vzorkování a byla tedy načítána kompletní data. Mračna načtená do programu však nejsou vystínovaná a proto by práce s nimi byla velmi obtížná. Na *Obr. 16* je znázorněno mračno tak, jak bylo do programu načteno, tedy nevystínované, naproti tomu na *Obr. 17* je mračno již vystínováno.

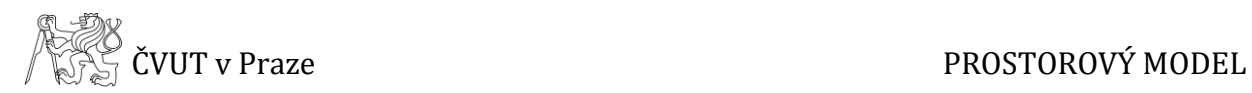

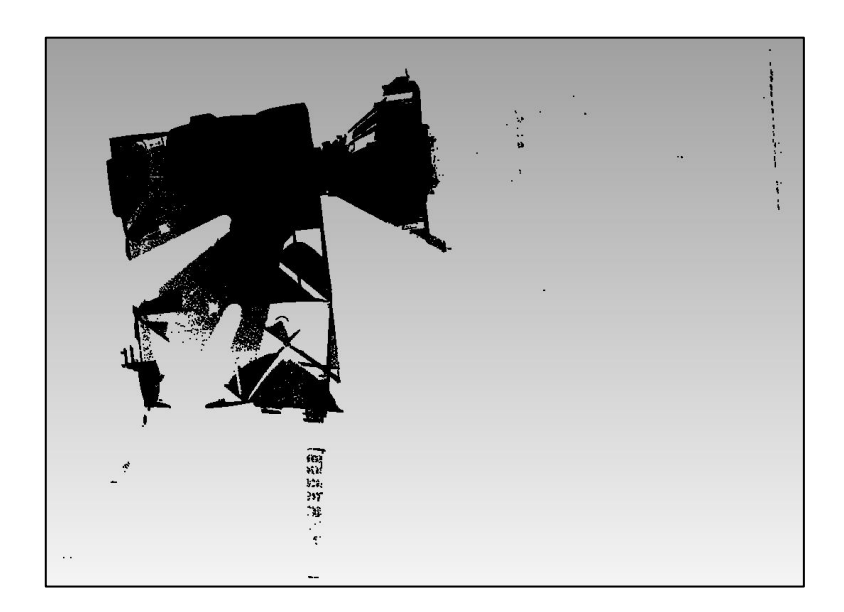

**Obr. 16: Nevystínované mračno bodů**

<span id="page-29-0"></span>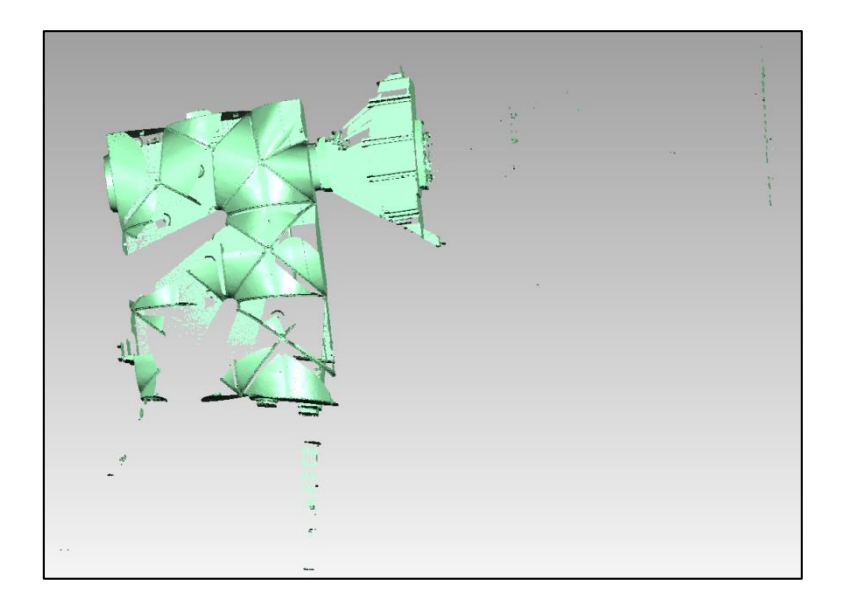

**Obr. 17: Vystínované mračno bodů**

<span id="page-29-1"></span>Laserové skenování je neselektivní zaměřování bodů, z čehož plyne, že při měření jsou skenována všechna data a to i ta, která nemají být součástí prostorového modelu. Data, která nebyla předmětem zpracování (např. nábytek, světla na stěnách, osoby či data změřená skrz okna), byla před dalším zpracováním odstraněna *(Obr. 18)*.

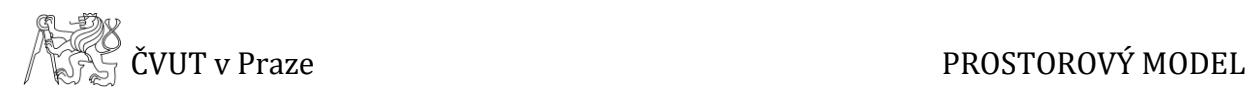

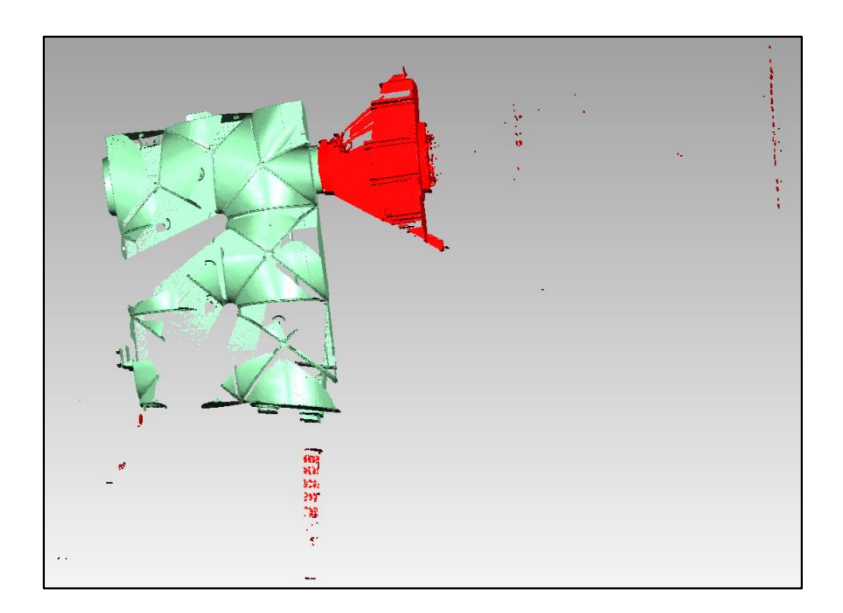

**Obr. 18: Ořez mračna bodů**

### <span id="page-30-1"></span><span id="page-30-0"></span>**5.1.2 Registrace a spojení mračen**

Registrace mračen slouží k tomu, aby si jednotlivá mračna bodů souřadnicově odpovídala. Upravená mračna bodů byla na sebe napojena nejprve pomocí manuální registrace a poté pomocí globální registrace.

Při manuální registraci je vždy voleno minimálně jedno pevné mračno a další mračno je zvoleno jako volné a je vždy registrováno do souřadnicového systému mračna pevného. Mračna jsou na sebe napojována pomocí identických bodů vybraných na obou mračnech, přičemž minimální počet identických bodů jsou tři. Při volbě identických bodů je důležité dbát na jejich rozmístění. Pokud by body nebyly vhodně zvoleny, došlo by k nesprávnému napojení mračen bodů. Je tedy vhodné jako identické body volit body, které jsou od sebe dostatečně vzdáleny a nenacházejí se ve stejné výšce. Přesnost manuální registrace dokládá průměrná vzdálenost dvou mračen. Prolnutá mračna na základě manuální registrace lze vidět na *Obr. 19*.

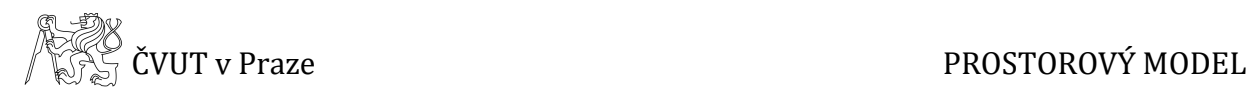

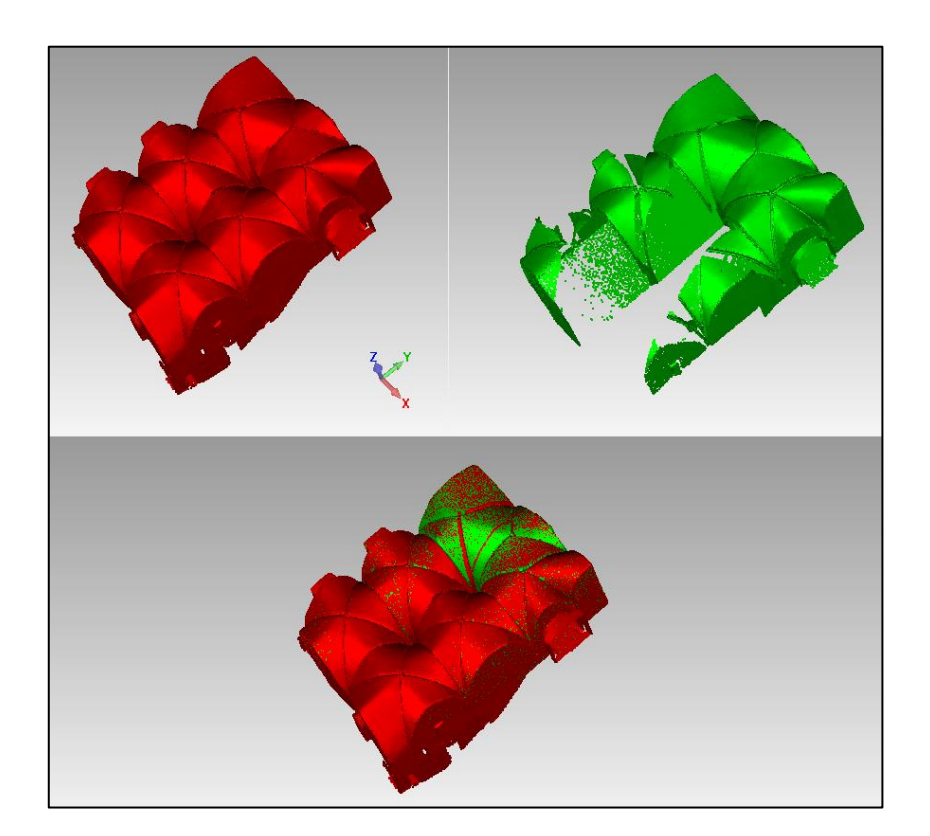

**Obr. 19: Manuální registrace**

<span id="page-31-0"></span>Vzhledem k tomu, že bylo nutné registrovat do stejného souřadnicového systému vždy více než dvě mračna bodů, byla mračna registrována postupně. Nejprve byla pomocí manuální registrace spojena dvě mračna, ze kterých byla následně vytvořena skupina, která byla při další manuální registraci zvolena jako pevné mračno. Tímto způsobem byla postupně registrována všechna mračna bodů po jednotlivých místnostech *(viz Tab. 2)*. Do manuální registrace však nebyla zahrnuta propojovací mračna č. 17, 22, 25 a 33. Nejprve byla vytvořena kompletní mračna jednotlivých místností a až ve fázi, kdy bylo zapotřebí místnosti napojit, byla tato mračna použita.

Po napojení všech mračen pomocí manuální registrace následuje registrace globální. Jedná se o iterační nástroj, který mračna vyrovnává na základě minimalizace vzdáleností mezi sebou a zpřesňuje výsledky manuální registrace. Při spouštění globální registrace byla volena velikost vzorkování, která udává, kolik náhodně vybraných bodů bude použito k výpočtu globální registrace. Velikost vzorkování byla vždy nastavena na hodnotu 10 000 bodů, což je maximální hodnota, kterou program *Geomagic Studio* dovoluje nastavit. Přesnost globální registrace, stejně jako registrace

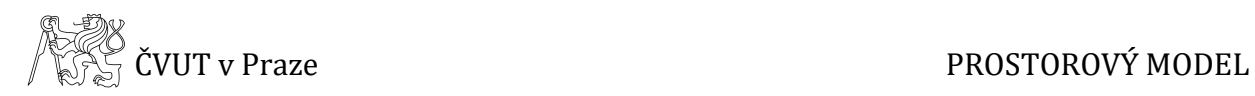

<span id="page-32-0"></span>manuální, je dána průměrnou vzdáleností mračen. Výsledky globální registrace pro jednotlivé místnosti nebo části (bez propojovacích mračen) uvádí tabulka *Tab. 3*.

| místnost                | průměrná<br>vzdálenost [m] |
|-------------------------|----------------------------|
| Mázhaus                 | 0,0088                     |
| část Karlova náměstí    | 0,0048                     |
| Konšelský salónek       | 0,0028                     |
| věž a přilehlá místnost | 0,0032                     |
| schodiště               | 0,0017                     |
| vstupní část            | 0.0053                     |

**Tab. 3: Přesnost globální registrace – tvorba skupin místností**

Po dokončení globální registrace byly skupiny jednotlivých částí spojeny v jedno mračno pomocí funkce, která kombinuje bodové objekty. Vzhledem k tomu, že bylo potřeba vytvořit kompletní prostorový model, bylo nezbytné tyto dílčí části na sebe napojit. K tomu byla využita výše zmíněná propojovací mračna bodů. Jako základní mračno bylo zvoleno mračno Mázhausu a k němu byla připojována další mračna.

V této fázi, před napojováním okolních místností k Mázhausu, byly vytvořené skupiny jednotlivých mračen bodů zředěny a to z důvodu, že mračna obsahovala velké množství dat a nebylo by možné s nimi dobře pracovat. Metodu a rozsah redukce bylo nutné zvážit tak, aby nedošlo ke ztrátě důležitých dat, proto byla zvolena metoda mřížky o velikosti 2 mm. Data se touto funkcí dostatečně zředila, ale nedošlo při tom ke ztrátě detailnosti zpracovávaného modelu.

Při napojování dalších částí byl postup následující. Pomocí manuální registrace na sebe byla vždy postupně registrována trojice mračen (např. Mázhaus, Konšelský salónek a propojovací mračno mezi nimi – mračno č. 22), následně byla provedena globální registrace těchto tří mračen.

Před spuštěním funkce, která kombinuje bodové objekty do jednoho mračna, však bylo propojovací mračno smazáno. To bylo provedeno z důvodu, že propojovací mračno sloužilo pouze k napojení jednotlivých mračen a neobsahovalo žádná data,

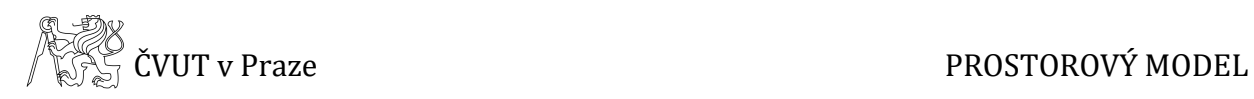

která by nebyla součástí mračen propojovaných, nebylo tedy nutné tato mračna dále zahrnovat do zpracování.

Ve chvíli, kdy byly dvě místnosti zregistrovány a byly zkombinovány jejich bodové objekty, byl postup opakován a k nově vzniklému celku byly stejným způsobem připojovány další místnosti, dokud nebyla všechna mračna spojena dohromady a nevzniklo jedno kompletní mračno. Po dokončení registrace bylo mračno ořezáno o oblasti, které nejsou předmětem zájmu (např. schodiště ve vstupní části) a sloužily pouze k napojení jednotlivých částí k Mázhausu.

Přesnost globálních registrací, pomocí nichž byly jednotlivé místnosti připojovány k Mázhausu, je uvedena v tabulce *Tab. 4*. Pořadí místností je shodné s tím, jak byly místnosti po sobě k Mázhausu připojovány.

| místnost                | průměrná<br>vzdálenost [m] |
|-------------------------|----------------------------|
| schodiště               | 0,0065                     |
| věž a přilehlá místnost | 0,0077                     |
| Konšelský salónek       | 0,0046                     |
| část Karlova náměstí    | 0,0058                     |
| vstupní část            | 0,0061                     |

<span id="page-33-1"></span>**Tab. 4: Globální registrace – připojování přilehlých místností k Mázhausu**

### <span id="page-33-0"></span>**5.1.3 Filtrace šumu**

Filtrace šumu slouží k tomu, aby byly z mračna před tvorbou trojúhelníkové sítě odstraněny body, které jsou odpojeny od celkového mračna nebo jsou vzdálené a mohly by tvorbu sítě zkomplikovat.

K filtraci šumu byly použity dvě funkce. První z nich je funkce, která vybere odpojené prvky, které jsou od mračna výrazně vzdáleny. Zde lze zvolit tři možnosti oddělení a to vysoké, střední a nízké, které bylo použito v případě této práce. Pokud by při ořezávání, které bylo provedeno po načtení mračen bodů do programu, nebyla opomenuta žádná odlehlá oblast, neměla by tato funkce vyhledat žádné body. V tomto případě byly nalezeny dva odlehlé body, které byly následně smazány.

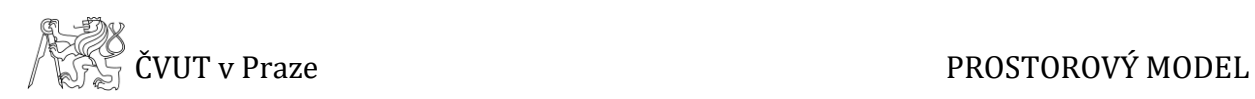

Druhou funkcí je funkce, která vybere vzdálené body. Při použití této funkce je volena citlivost udávaná v procentech. Zpravidla je tato hodnota nastavována na hodnotu 70 až 90 %. V případě této práce byla použita citlivost 70 %. Funkce byla spouštěna několikrát po sobě, přičemž při každém spuštění byly vybrány vzdálené body a jejich počet by měl s každým použitím funkce klesat. Ve chvíli, kdy počet vybraných bodů dosahoval přibližně konstantní hodnoty, nebyl již tento proces opakován.

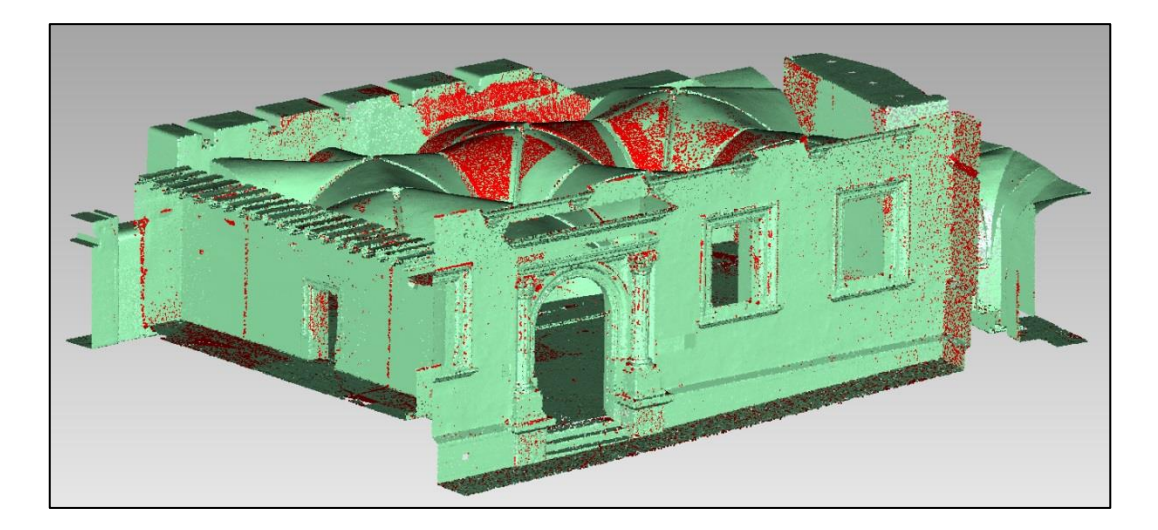

**Obr. 20: Filtrace šumu**

### <span id="page-34-1"></span><span id="page-34-0"></span>**5.1.4 Redukce nerovnosti**

Redukce nerovnosti je funkce, která snižuje šum v mračnu, což je důležité provést před tvorbou trojúhelníkové sítě. Funkce nabízí tři druhy filtrů a to volné tvary, hranolovité tvary (konzervativní), hranolovité tvary (agresivní). Poslední ze zmíněných filtrů byl použit při zpracování.

Dále byla nastavována úroveň vyhlazení a počet iterací. K tomu byl využit náhled, který vytvoří ukázku trojúhelníkové sítě. Na základě náhledu bylo upravováno nastavení tak, aby byly nerovnosti dostatečně zredukovány a zároveň, aby nedošlo ke ztrátě detailnosti vyhotovovaného modelu.

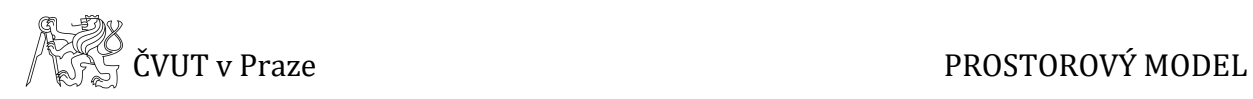

Na *Obr. 21* jsou znázorněny náhledy s různým nastavením.

- úroveň vyhlazení minimální, počet iterací 1 (vlevo)
- úroveň vyhlazení střední, počet iterací 2 (vpravo) použito při zpracování
- úroveň vyhlazení maximální, počet iterací 5 (uprostřed)

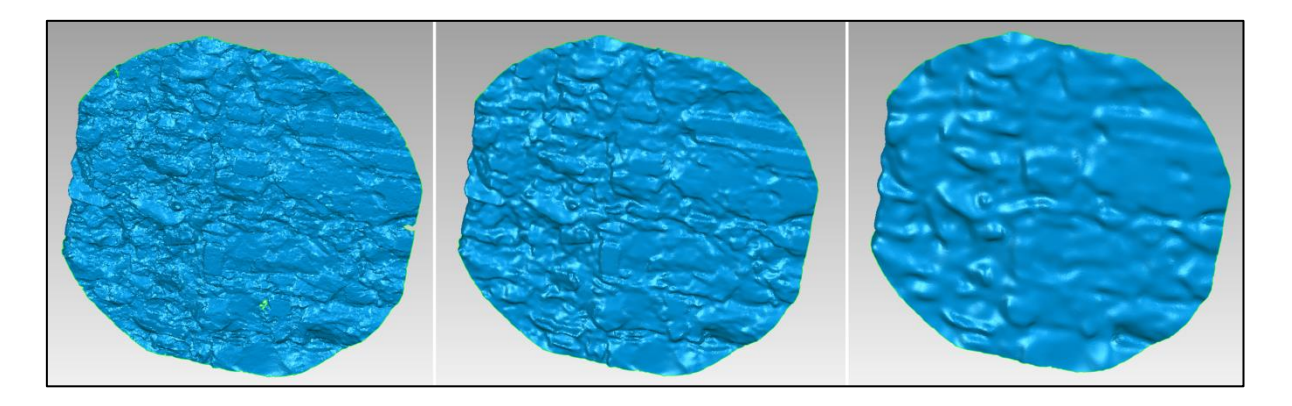

**Obr. 21: Redukce nerovnosti**

<span id="page-35-2"></span><span id="page-35-1"></span>Výsledné hodnoty redukování nerovnosti udává následující tabulka.

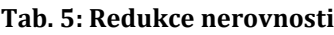

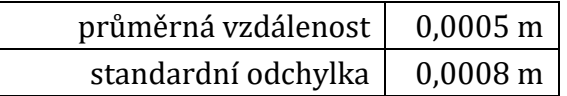

## <span id="page-35-0"></span>**5.2 Trojúhelníková síť**

Před generováním trojúhelníkové sítě bylo mračno bodů podruhé ředěno. Mračna bodů nebyla ředěna po načtení do programu a bylo tedy pracováno se všemi daty. Body v mračnu byly redukovány až jako celek po dokončení registrace a to pomocí mřížky o velikosti 2 mm. I přes tuto redukci mračno bodů obsahovalo příliš velké množství dat, které nebylo pro přesnost modelu nezbytné.

Program *Geomagic Studio* nabízí více možností, jak mračna bodů ředit. Kromě výše zmíněné mřížky, je například možné ředit mračno náhodně. Po úvaze však byla použita funkce *Jednotné*, která se ukázala jako nejvhodnější. Tato funkce redukuje body v mračnu na základě křivosti objektu. V nastavení této funkce byl pro plochy

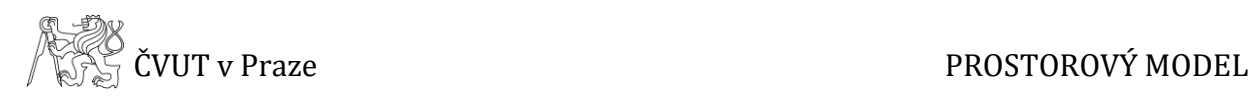

s nulovou křivostí nastaven bodový rozestup 1 cm a priorita křivosti byla nastavena na hodnotu *Max*. Díky této funkci se počet bodů v mračnu několikanásobně zmenšil, ale přitom nedošlo ke ztrátě důležitých detailů.

V další fázi zpracování bylo mračno bodů převedeno na trojúhelníkovou síť. Poté, co byla síť vygenerována, však bylo zjištěno, že v některých oblastech vznikly příliš velké a složité otvory, které by bylo v síti obtížné vyplnit. Tento problém nastal především v oblasti schodiště do suterénu, kde bylo skenování obtížné a nepodařilo se tedy naskenovat schodiště dokonale. Proto bylo rozhodnuto, že určité oblasti schodiště budou doplněny novými body již v mračnu.

Na obrázku *(Obr. 22)* je znázorněno schodiště před a po vyplnění prázdných míst. Po těchto úpravách již byla generována trojúhelníková síť.

<span id="page-36-0"></span>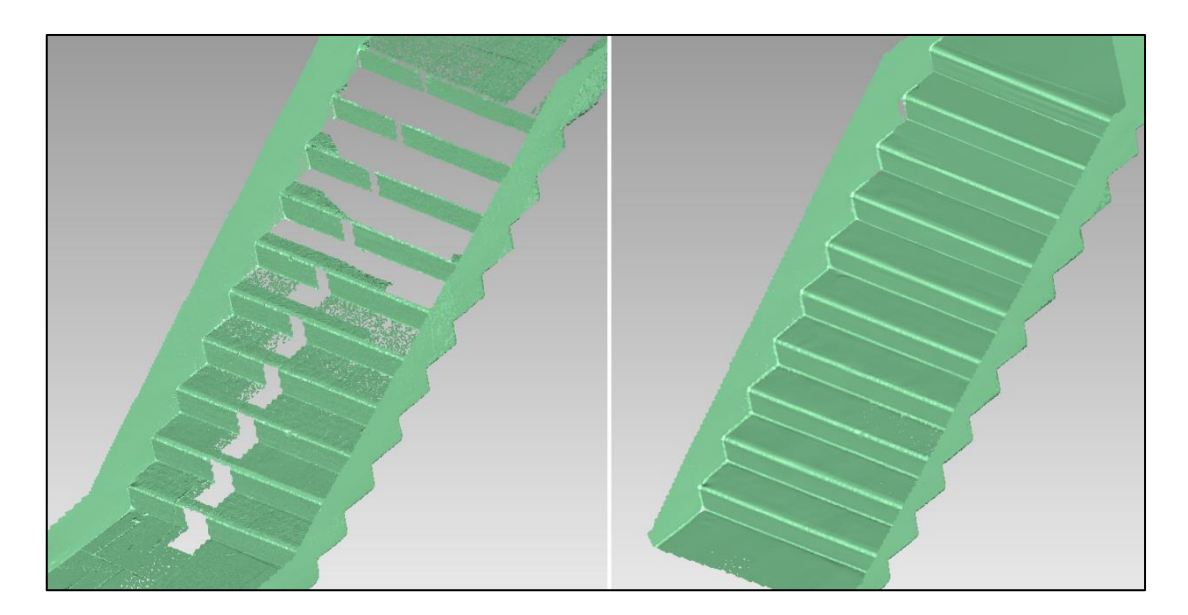

**Obr. 22: Vyplňování otvorů v mračnu bodů**

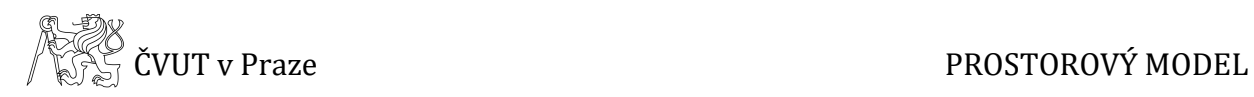

### <span id="page-37-0"></span>**5.2.1 Úpravy trojúhelníkové sítě**

Cílem při zpracování prostorového modelu je vytvořit tzv. vodotěsný model, který však nevznikne pouhým vygenerováním trojúhelníkové sítě. Vygenerovaná síť obsahuje velké množství otvorů a dalších nedokonalostí, které je nutné upravit. Síť bez úprav lze vidět na *Obr. 23*.

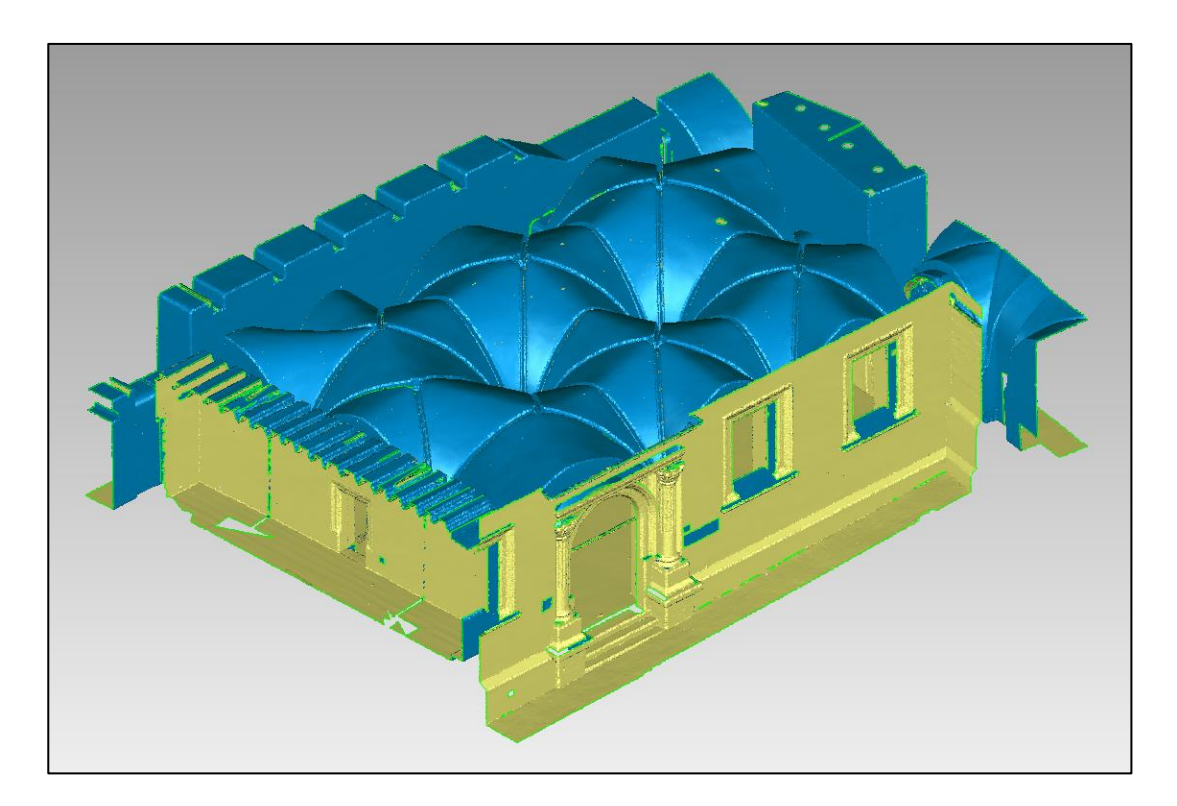

**Obr. 23: Vygenerovaná trojúhelníková síť**

<span id="page-37-1"></span>Pro úpravu sítě bylo použito několik funkcí. První z nich je funkce *Oprava polygonů*, která automaticky opravuje nedostatky v síti. Díky této funkci bylo docíleno toho, že byly ze sítě odstraněny malé komponenty (samostatné polygony či jejich malé shluky), průsečíky polygonů a malé tunely v síti. Dále byly pomocí této funkce zaplněny velmi malé otvory a vyhlazeny lokální nerovnosti.

Po dokončení automatické opravy sítě bylo přistoupeno k vyplňování otvorů v síti. Jednou z možností, jak otvory v síti vyplnit, je vyplnění všech otvorů najednou pomocí funkce *Vyplnit vše*. Vzhledem k tomu, že každý z otvorů je jiný, některý se například nachází na hraně, jiný v ploše, nelze je všechny vyplnit stejným způsobem. Proto byla

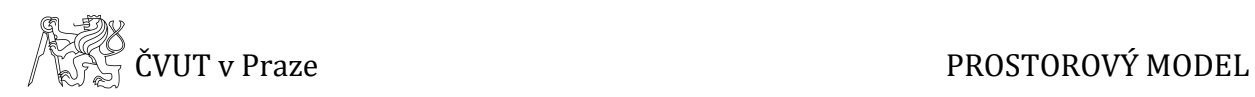

k vyplňování využita funkce *Vyplnit jednotlivě*. Při použití obou těchto funkcí lze nastavit možnosti, kterými budou otvory vyplňovány a to dle způsobu a rozsahu vyplnění. Otvory lze vyplnit třemi různými způsoby – křivost (vyplněný otvor navazuje na okolní síť v závislosti na křivosti), tangenta (vyplněný otvor tečně navazuje na okolní síť), plocha (vyplní otvor vytvořením roviny). V některých případech je vhodné otvor rozdělit na více částí a každou jeho část vyplnit jiným způsobem. Kromě možnosti vyplnění celého otvoru najednou je možné provést vyplnění částečně pomocí definované hranice nebo je možné otvor přemostit a vytvořit tím dva samostatné otvory.

Výše zmíněné způsoby vyplňování byly používány v závislosti na charakteru daného otvoru, přičemž byla snaha zvolit takový způsob výplně, aby vyplněná oblast co nejlépe korespondovala se svým okolím.

Při vyplňování otvorů nebyla řešena oblast oken z důvodu nedostatečného množství naměřených dat v tomto místě. Okna v této části objektu se nacházejí vysoko nad úrovní podlahy a nebylo možné je použitým skenerem dostatečně zaměřit. V případě, že by byly oblasti oken doplňovány, nebylo by zaručeno, že výsledek bude odpovídat skutečnému stavu.

#### <span id="page-38-0"></span>**5.2.2 Transformace modelu**

Aby byl výsledný prostorový model v souřadnicovém systému S-JTSK a výškovém Bpv, bylo nutné jej transformovat.

Prvním krokem bylo odečtení souřadnic identických bodů z modelu v programu *Geomagic Studio* a jejich následné exportování do textového souboru. Identické body byly v modelu vyhledávány na základě fotografií, které byly pořízeny při měření v terénu. Celkem bylo odečteno deset identických bodů.

Kromě souřadnic odečtených z modelu bylo zapotřebí mít připravené souřadnice identických bodů, které byly spočteny na základě měření v terénu. Tento seznam souřadnic však bylo nutné upravit. První úprava spočívala ve vynásobení souřadnic X a Y hodnotou -1, což bylo provedeno z důvodu, aby osy odpovídaly matematickým

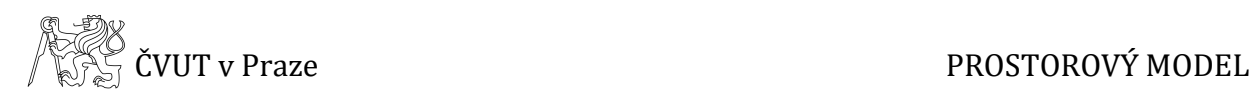

osám v programu *Geomagic Studio*. Druhá úprava se týkala rovněž souřadnic X a Y, přičemž byly tyto hodnoty upraveny o hodnotu -1 044 000 m pro osu X a -742 000 m pro osu Y. To bylo provedeno z důvodu, že s velkými hodnotami souřadnic program *Geomagic Studio* neumí dobře pracovat. Po této úpravě byly hodnoty souřadnic maximálně stovky metrů a s takovými souřadnicemi už bylo možné pracovat bez problémů.

K výpočtu transformačního klíče byl použit program *XYZTrans*, jehož autorem je prof. Ing. Martin Štroner, Ph.D. Tento program umožňuje výpočet transformačního klíče pro tři typy prostorové transformace – obecnou afinní, podobnostní a shodnostní a následnou transformaci dalších bodů [9].

Protože je důležité, aby bylo zachováno měřítko modelu, byla jako metoda transformace zvolena shodnostní prostorová transformace. Tato transformace má celkem sedm parametrů, kterými jsou tři rotace kolem třech os  $(\alpha, \beta, \gamma)$ , tři translace (∆, ∆, ∆) a měřítko, které je v případě shodnostní transformace rovno jedné. Minimální počet identických bodů, které jsou potřeba pro transformaci, jsou tři.

Poté, co byly do programu *XYZTrans* načteny oba výše zmíněné seznamy souřadnic, byl zvolen typ transformace a následně vypočten transformační klíč. Program po výpočtu vybere nejvíce podezřelý bod, který je následně možné vypnout a zlepšit tak výsledek transformace. V tomto případě byly vyloučeny dva body a pro výpočet transformačního klíče bylo tedy použito celkem osm bodů. Přesnost výpočtu udává střední chyba jednotková. Na následujícím obrázku *(Obr. 24)* lze vidět okno programu s výpočtem transformačního klíče.

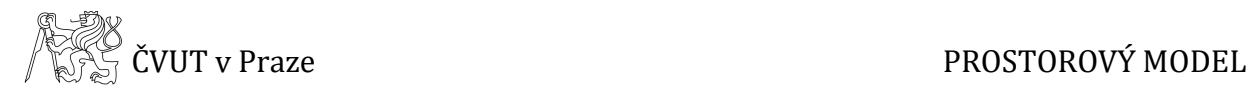

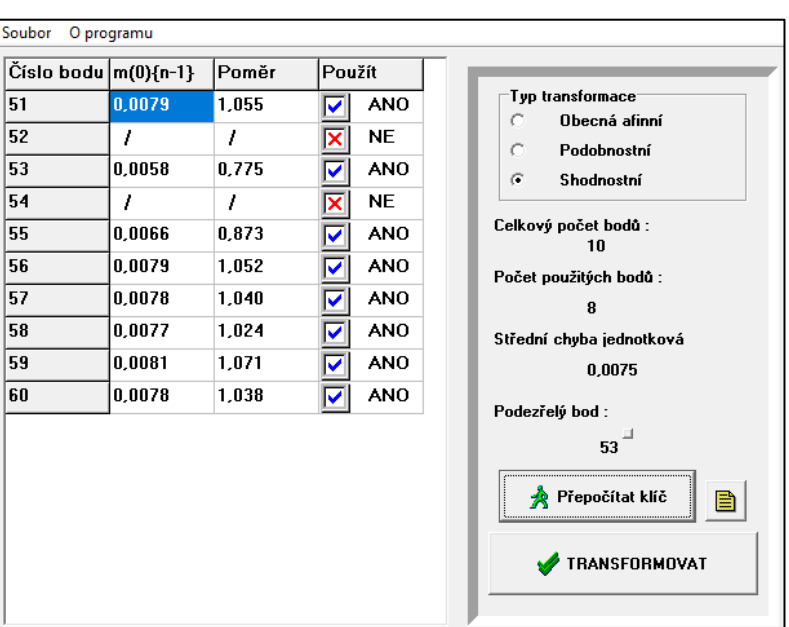

**Obr. 24: Výpočet transformačního klíče**

<span id="page-40-1"></span><span id="page-40-0"></span>Transformační klíč byl před načtením do programu *Geomagic Studio* upraven do podoby, která je patrná z tabulky *Tab. 6*. Transformace byla provedena po načtení transformační matice do programu ve formátu *.tfm* za pomoci funkce *Transformovat*.

**Tab. 6: Tvar transformační matice**

|               | translace osy X |  |
|---------------|-----------------|--|
| matice rotace | translace osy Y |  |
|               | translace osy Z |  |
|               |                 |  |

Po provedení transformace byl prostorový model Mázhausu uložen do formátu *.wrp* a *.obj*. Dále byl model exportován do formátu 3D PDF. Tento soubor však program *Geomagic Studio* při exportu velice zjednoduší, proto ho lze použít pouze jako náhled výsledného modelu jako celku, ale nelze v něm zkoumat detaily, které program při exportu zanedbá. Prostorový model ve výše zmíněných formátech je součástí přiloženého DVD *(složka 3D model → Výstupy)*. Součástí tištěných příloh jsou sejmuté snímky modelu Mázhausu z různých pohledů *(Příloha C)*.

*V kapitole 5 bylo čerpáno z [3], [11], [12].*

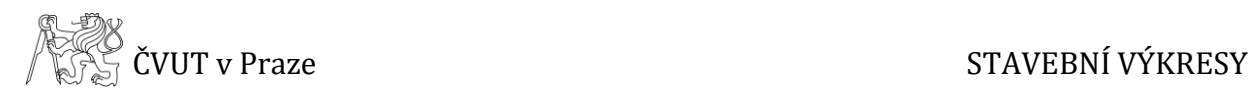

# <span id="page-41-0"></span>**6 Stavební výkresy**

Na základě vytvořeného prostorového modelu byly tvořeny celkem tři dílčí stavební výkresy v měřítku 1:50. Jedná se o půdorys a dva svislé řezy (podélný a příčný). Vedení svislých řezů je znázorněno na následujícím obrázku *(Obr. 25)*.

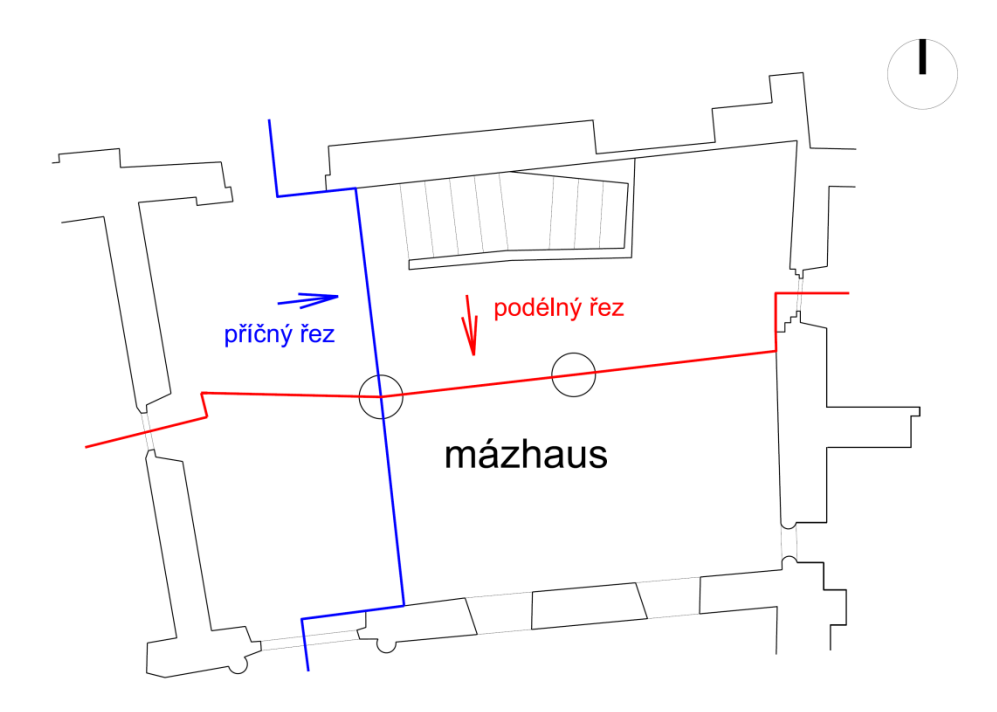

**Obr. 25: Schéma vedení podélného a příčného řezu**

<span id="page-41-1"></span>Tvorbu výkresů na základě prostorového modelu lze provést více způsoby. V rámci této práce byl zvolen takový postup, při kterém byly z modelu vyexportovány body v rovině řezu a pohledy ve formě rastrových obrázků, které sloužily pro dokreslení hran pod (za) rovinou a nad rovinou řezu. Na základě bodů řezu byly pohledy transformovány do správné polohy.

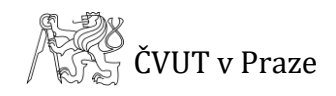

STAVEBNÍ VÝKRESY

### <span id="page-42-0"></span>**6.1 Příprava dat**

Pro exportování bodů v rovině řezu a pohledů byl použit program *Geomagic Studio*, ve kterém byl celý model zpracováván. V první fázi byla trojúhelníková síť převedena na mračno bodů. Pro půdorys byla zvolena rovina řezu ve výšce 1,3 m od podlahy Mázhausu. V místě stavebních otvorů byla výška řezu posunuta tak, aby řez procházel středem otvoru. V linii řezu byl vybrán pruh o šířce přibližně 4 cm. Výběr bodů byl proveden manuálně. Vybrané body byly následně vyexportovány do textového souboru formátu *.asc*. Pro následné načtení bodů do programu *MicroStation* bylo nutné textový soubor upravit a to tak, že u každého bodu byly ponechány pouze souřadnice X a Y a bylo k nim přidáno číslo bodu. Hodnoty souřadnic X a Y byly opraveny o redukce, které byly provedeny při transformaci modelu. Transformace modelu je popsána v kapitole *5.2.2 Transformace modelu*.

Pro svislé řezy byl v okolí linie řezu vybrán pruh bodů o šířce 4 cm, stejně jako tomu bylo v případě půdorysu. Vzhledem ke skutečnosti, že rovina řezu je v obecné poloze, bylo nutné ji natočit do osy X*,* což bylo provedeno transformací modelu. Ve vybrané oblasti byly zvoleny tři body, které mají tvořit výslednou rovinu řezu. U těchto bodů byly zjištěny prostorové souřadnice. Pomocí programu *Groma* a funkce *Ortogonální vytyčovací prvky* bylo vypočteno staničení a kolmice od zvolené přímky, která byla volena tak, aby spojovala nejvzdálenější body. Vypočtené staničení představovalo souřadnici X v rovině řezu, souřadnici Z byla ponechána stejná hodnota jako v modelu a souřadnice Y byla u všech bodů zvolena 0. Transformační klíč byl vypočten v programu *XYZTrans* za použití shodnostní transformace a upraven pro načtení do programu *Geomagic Studio*. Po transformaci byly vyexportovány body jako v případě půdorysu. Při následné úpravě textového souboru byly ponechány souřadnice X a Z a přidána čísla bodů.

Pro dokreslení hran pod (za) rovinou a nad rovinou řezu byly z vyhotoveného modelu tvořeného trojúhelníkovou sítí vyexportovány pohledy ve formě rastrových obrázků. Před exportem bylo nezbytné nastavit pohled kolmo na rovinu řezu. V případě půdorysu bylo nastaveno procento zobrazení na hodnotu 10 %. Díky tomuto zobrazení byly ve výsledném obrázku vidět i skryté hrany, které by ve stoprocentním

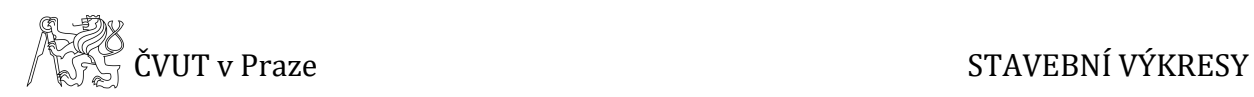

zobrazení vidět nebyly. V případě svislých řezů bylo nastaveno zobrazení 100 % a to z důvodu, aby bylo z obrázku zřejmé, které hrany jsou viditelné. Exportování obrázků bylo provedeno pomocí funkce *Snímek*. V rámci této funkce bylo nastavováno rozlišení výsledného obrázku, které bylo voleno tak, aby byl obrázek dostatečně kvalitní a bylo možné pomocí něj vyhotovit výkres. Výsledný obrázek byl exportován ve formátu *.jpg*.

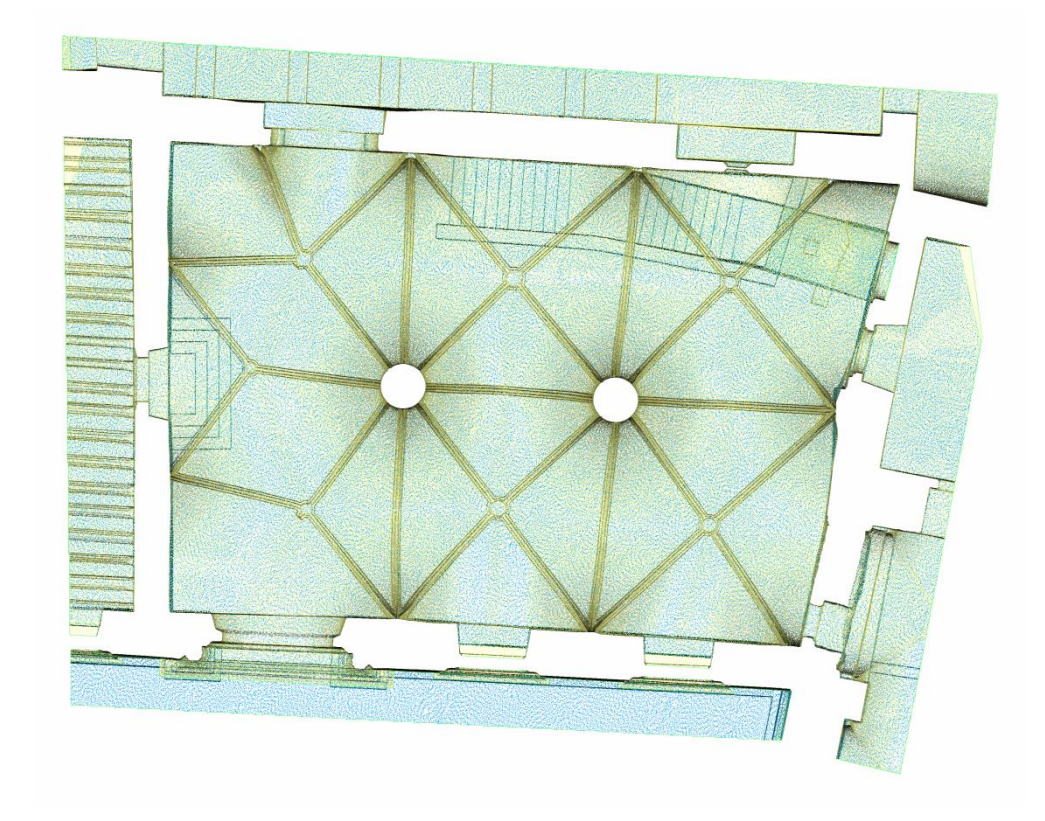

**Obr. 26: Ukázka pohledu pro tvorbu půdorysu**

<span id="page-43-1"></span>*Čerpáno z [11], [13].*

### <span id="page-43-0"></span>**6.2 Tvorba výkresů**

Kresba byla provedena v programu *MicroStation*. Prvním krokem bylo načtení souřadnic bodů v linii řezu, což bylo provedeno pomocí programu *Groma* spuštěného z programu *MicroStation*. Při importu bylo nutné zobrazit pouze souřadnice bodů bez jejich čísel. Na základě načtených bodů byla provedena kresba linie řezu. Pro kresbu hran mimo rovinu řezu byly pomocí funkce *Raster Manager* připojeny exportované

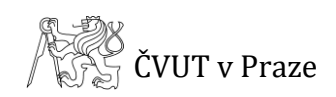

obrázky z programu *Geomagic Studio*. Načtený obrázek však svým umístěním a velikostí neodpovídá bodům linie řezu, proto bylo nezbytné obrázek správně umístit a změnit jeho měřítko. To bylo provedeno pomocí dvou vhodně zvolených bodů na obrázku. Vzhledem k tomu, že obrázek byl exportován ve stejném natočení jako body řezu, nebylo nutné ho před kresbou natáčet.

Stavební výkresy byly vytvářeny v souladu s publikací *Měřická dokumentace historických staveb pro průzkum v památkové péči*, kterou vydalo NPÚ Praha [2]. Na základě rastrového podkladu byla provedena vektorizace hran mimo linii řezu. Ve výkresu půdorysu byly konstruovány sklopené klenby pomocí výšek odečtených z prostorového modelu. Ke zkonstruovaným klenbám byla do výkresu doplněna informace o jejich výškovém průběhu. Dále byly do výkresu půdorysu zakresleny linie vedení svislých řezů. Oblasti oken, které nebyly v rámci modelu zpracovány, byly do výkresů dokresleny na základě jejich předpokládaného průběhu a byly dány do speciální vrstvy. Výkresy byly doplněny výškovými kótami podlah v jednotlivých místnostech a rozměrovými kótami konstrukčních prvků a stavebních otvorů.

Hotová kresba byla doplněna o popisné údaje. Oba typy výstupů, jak půdorys, tak svislé řezy, obsahují popisovou tabulku, grafické měřítko, poznámky a rám výkresu. Půdorys byl dále doplněn o síť křížků a směrovku k severu. Na rozdíl od půdorysu svislé řezy navíc obsahovaly nákres situace se zobrazením vedení řezu. Pro lepší přehlednost byly výkresy děleny do vrstev, které jsou uvedeny v *Tab. 7* a *Tab. 8*.

Výsledkem jsou tři stavební výkresy. Jedním z nich je půdorys vyhotovený v měřítku 1:50 tištěný na formát 6xA4. Dále byly vyhotoveny dva svislé řezy, podélný a příčný, ve stejném měřítku jako půdorys, ale tištené na formát 3xA4. Výkresy byly ukládány do formátů *.dgn*, *.dwg*, *.pdf* a jsou součástí přiloženého DVD. Výkresy jsou k diplomové práci volně přiloženy také v tištěné podobě.

*Čerpáno z [2], [13].*

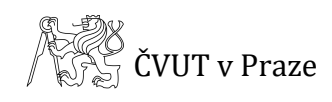

<span id="page-45-0"></span>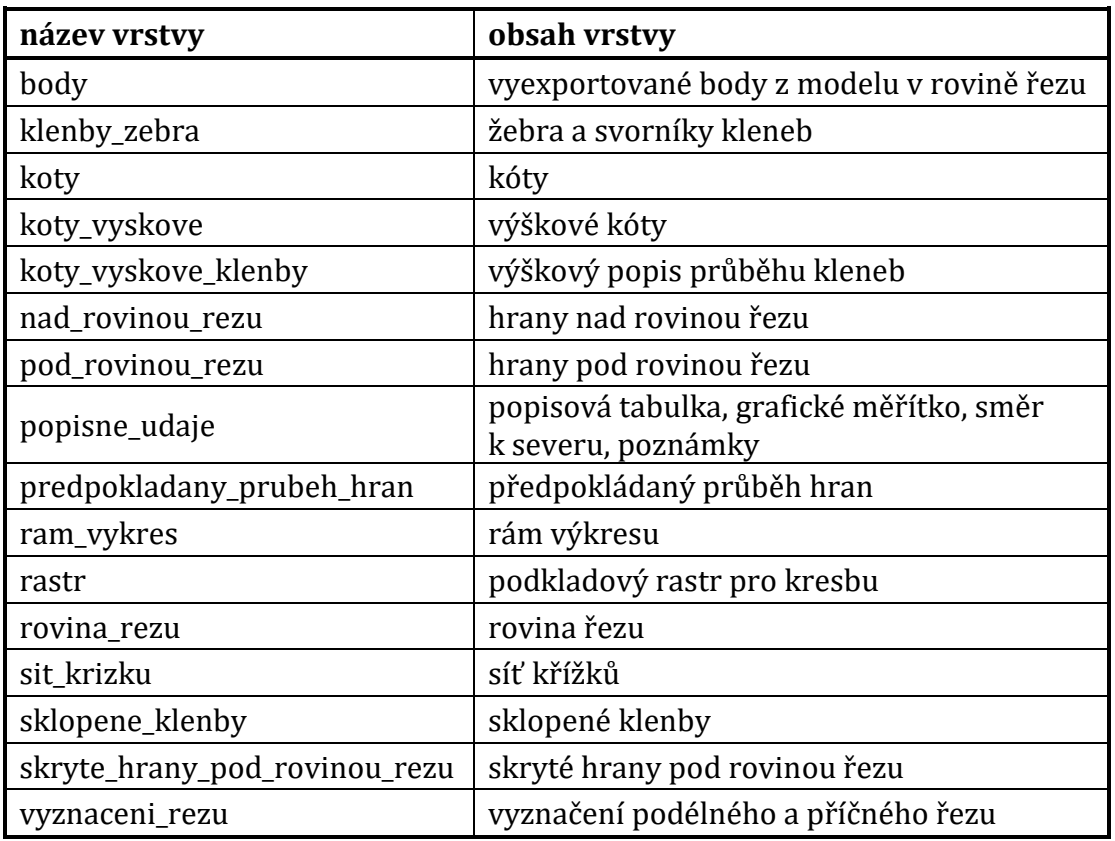

#### **Tab. 7: Seznam vrstev půdorysu**

#### **Tab. 8: Seznam vrstev řezů**

<span id="page-45-1"></span>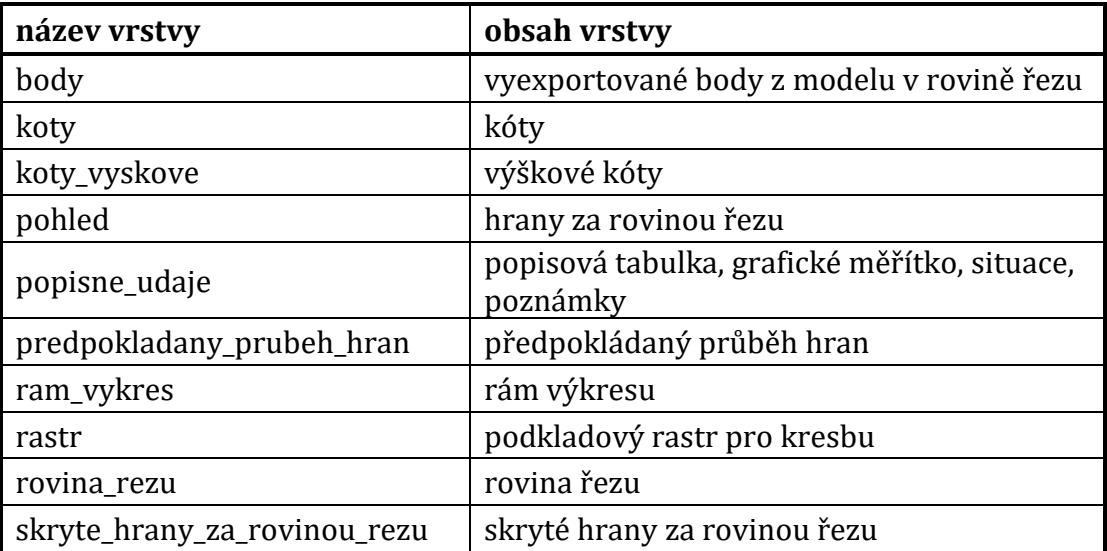

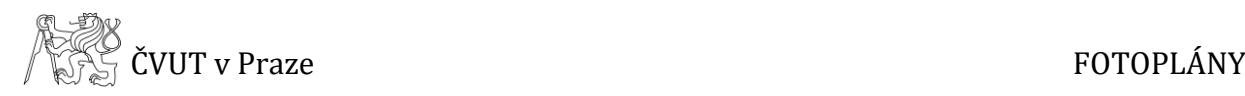

# <span id="page-46-0"></span>**7 Fotoplány**

Vzhledem ke skutečnosti, že na stěnách Mázhausu se nacházejí části zachovaných nástěnných maleb, které nelze dobře dokumentovat pomocí laserového skenování, bylo rozhodnuto, že tyto části budou dokumentovány pomocí fotoplánů. Jejich tvorbou se zabývají následující podkapitoly.

## <span id="page-46-1"></span>**7.1 Příprava dat**

První fází při zpracování fotoplánu je příprava dat, kterými jsou snímky daných částí a souřadnice vlícovacích bodů. Je však nutné tato data připravit tak, aby mohly být pro tyto účely použity, tj. provést úpravy pořízených snímků a 3D souřadnice vlícovacích bodů převést do roviny fotoplánu.

### <span id="page-46-2"></span>**7.1.1 Úprava snímků**

Jak již bylo řečeno v kapitole *3 Sběr dat*, snímky byly ukládány ve dvou formátech a to *.jpg* a *.nef*. Vzhledem k tomu, že v případě formátu *.nef* se jedná o raw formát, byly při zpracování použity snímky právě tohoto formátu. Jeho výhodou oproti formátu *.jpg*. je, že při úpravě snímků nedochází ke ztrátě kvality snímku a lze ji případně i zlepšit. Naproti tomu na snímcích formátu *.jpg* provede fotoaparát základní úpravy a vypadají tedy lépe než snímky raw formátu. Nevýhodou snímků formátu *.jpg* ale je, že s nimi nelze pracovat, aniž by došlo ke ztrátě kvality snímku.

Při snímkování bylo pořizováno vždy více snímků, proto bylo nutné všechny snímky důkladně prohlédnout a vybrat ten, který je nejkvalitnější a nejlépe zachycuje skutečnost, která má být dokumentována. Pro každou ze tří dokumentovaných částí byl vybrán jeden nejvhodnější snímek, se kterým bylo dále pracováno.

Snímky byly pořizovány pomocí fotoaparátu značky *Nikon*, proto byl pro úpravy snímků využit program právě této značky. Jedná se o program *Capture NX-D*, který nabízí velké množství funkcí pro úpravu snímků. Prvním krokem úprav snímků bylo

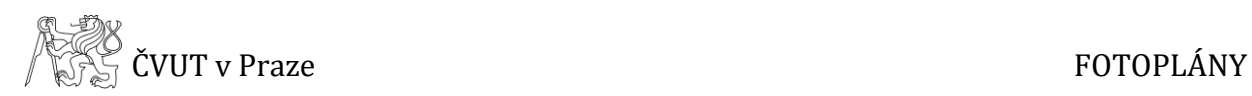

vyvážení bílé, dále byla provedena korekce expozice a tonální úpravy, které spočívaly v úpravě jasu a kontrastu. Pomocí tohoto programu byly snímky opraveny také o vliv distorze objektivu. Dále je možné u snímků provést doostření v závislosti na redukci šumu. Při použití této funkce je však nutné dbát na to, aby byl snímek dostatečně ostrý, ale zároveň aby nebyl přeostřen. Na závěr byly upravené snímky vyexportovány ve formátu *.tif*.

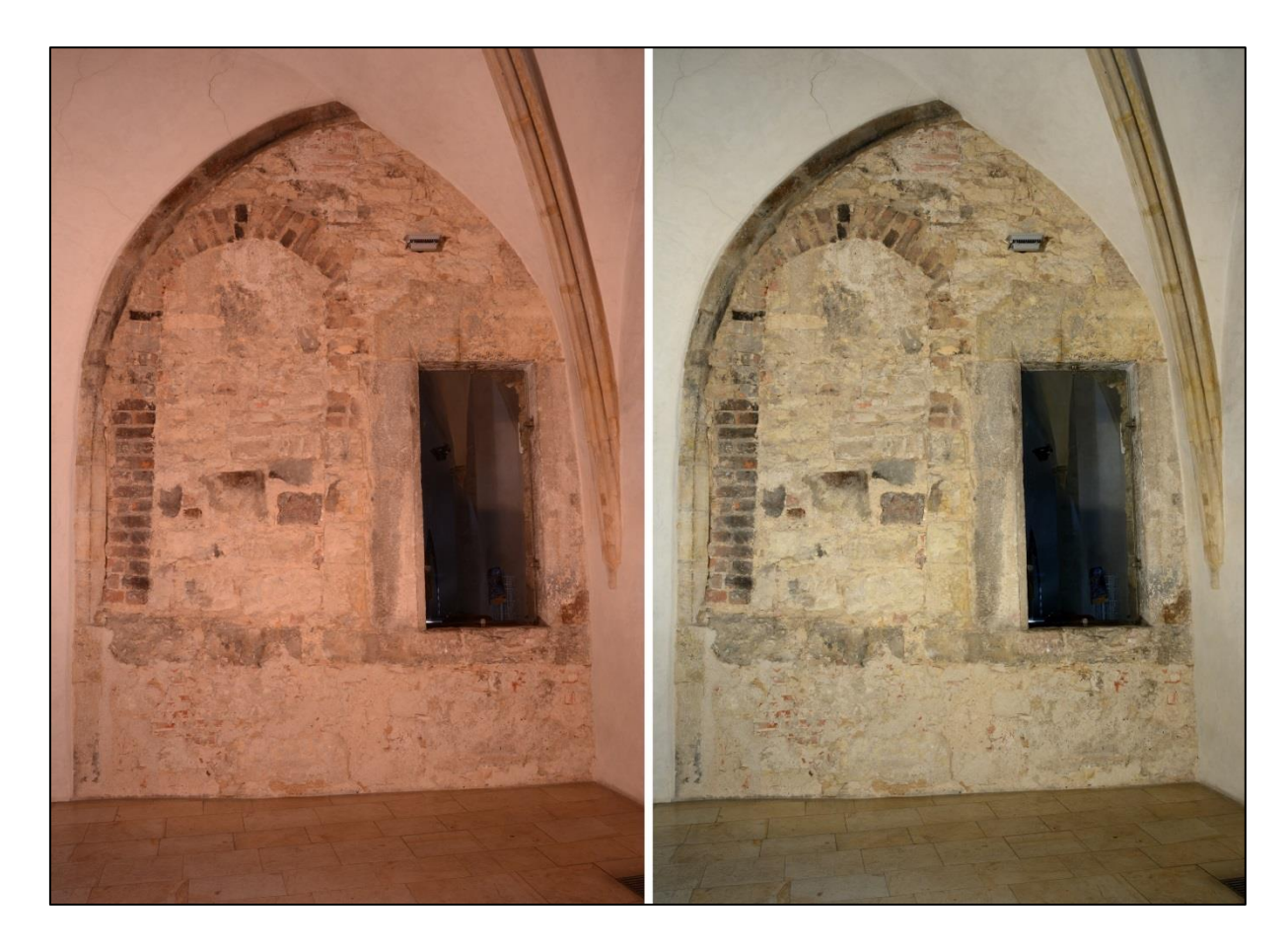

**Obr. 27: Ukázka snímku před úpravami (vlevo) a snímku po úpravách (vpravo)**

### <span id="page-47-1"></span><span id="page-47-0"></span>**7.1.2 Přepočet 3D souřadnic do roviny fotoplánu**

Kromě upravených snímků jsou ke zpracování zapotřebí souřadnice vlícovacích bodů převedené do roviny fotoplánu. K tomu byl využit program *Groma*, do kterého byl načten připravený textový soubor se seznamem prostorových souřadnic bodů. Pomocí funkce Ortogonální vytyčovací prvky bylo vypočteno staničení (s<sub>1,i</sub>) a kolmice od zvolené přímky. Přímka byla volena tak, aby byla spojnicí dvou co možná

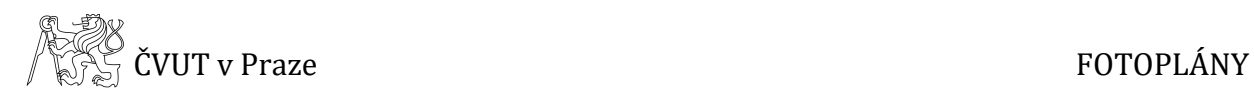

<span id="page-48-1"></span>nejvzdálenějších bodů. Souřadnici X představovala vypočtená staničení, jako souřadnice Z byly ponechány již vypočtené výšky. Tvar souřadnic vlícovacích bodů v rovině fotoplánu je uveden v *Tab. 9*.

| bod | X[m]            | Z[m] |
|-----|-----------------|------|
|     | $-100,000$      | -Z1  |
|     | $X_1 + S_{1,i}$ |      |

**Tab. 9: Tvar souřadnic vlícovacích bodů v rovině fotoplánu**

*V kapitole 7.1 bylo čerpáno z [3], [14].*

## <span id="page-48-0"></span>**7.2 Transformace snímků a tvorba mozaiky**

Zpracování fotoplánů bylo provedeno v programu *TopoL xT*. Jak již bylo uvedeno výše, potřebná data pro tvorbu fotoplánů v programu *TopoL* tvoří upravené snímky, v tomto případě formátu *.tif*, a souřadnice v rovině fotoplánu ve formátu *.txt*.

Po spuštění programu TopoL byl nejprve načten vybraný snímek pro jeden z fotoplánů. Aby byl snímek správně souřadnicově umístěn, bylo nutné jej transformovat. To bylo provedeno pomocí funkce *Transformace rastru*, přičemž byly z textového souboru načteny připravené souřadnice vlícovacích bodů, které se nacházejí na vybraném snímku. Poté bylo provedeno odečtení souřadnic přímo ze snímku.

Dalším krokem bylo vypočtení transformačního klíče pomocí kolineární 2D transformace, kde byly sledovány odchylky na jednotlivých vlícovacích bodech. V případě, že odchylka na některém z bodů dosahovala příliš velké hodnoty, nebyl tento bod do transformace zahrnut. K této situaci došlo v případě transformace snímků pro fotoplán F01 a F03, kdy v obou případech nebyl do transformace zahrnut jeden vlícovací bod. Maximální přípustná odchylka je závislá na měřítku vyhotovovaného fotoplánu. V rámci této práce byl vyhotovován jeden fotoplán (F01) v měřítku 1:20, pro který maximální doporučená odchylka na vlícovacích bodech činí 6 mm. Dále byly vyhotovovány dva fotoplány (F02, F03) v měřítku 1:10, pro něž je

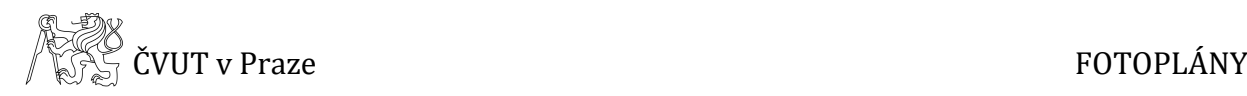

doporučená odchylka max. 3 mm. Přesnost transformace jednotlivých snímků dokládají transformační tabulky *(Tab. 10, Tab. 11, Tab. 12)*.

<span id="page-49-0"></span>

| bod            |           | pixelové souřadnice<br>[pixely] |        | geodetické rovinné<br>souřadnice [m] |             | odchylka<br>na identických<br>bodech [m] |           | $*1$ | bod  | váha   |
|----------------|-----------|---------------------------------|--------|--------------------------------------|-------------|------------------------------------------|-----------|------|------|--------|
| 1              | 3851,0475 | 5049,5920                       | >      | $-100,0000$                          | $-203,7751$ | $-0,0001$                                | $-0,0006$ | T    | "1"  | 1,0000 |
| $\overline{2}$ | 3600,5207 | 3131,0282                       | >      | $-100,2036$                          | $-205,4573$ | 0,0010                                   | 0,0098    | K    | "2"  | 1,0000 |
| 3              | 3469,1641 | 1814,8543                       | >      | $-100,3125$                          | $-206,6669$ | $-0,0011$                                | $-0,0017$ | T    | "3"  | 1,0000 |
| 4              | 2411,3741 | 1058,6898                       | >      | $-101,2990$                          | $-207,4116$ | $-0,0019$                                | $-0,0027$ | T    | "4"  | 1,0000 |
| 5              | 1934,5758 | 433,0293                        | >      | $-101,7705$                          | $-208,0560$ | $-0,0013$                                | 0,0009    | T    | "5"  | 1,0000 |
| 6              | 1801,4923 | 2102,0099                       | $\geq$ | $-101,8607$                          | $-206,3993$ | 0,0007                                   | 0,0009    | T    | "6"  | 1,0000 |
| 7              | 1534,6824 | 3911,8084                       | >      | $-102,0644$                          | $-204,7037$ | 0,0014                                   | $-0,0009$ | T    | "7"  | 1,0000 |
| 8              | 2577,8917 | 2309,8999                       | >      | $-101,1316$                          | $-206,2027$ | 0,0023                                   | 0,0024    | T    | "8"  | 1,0000 |
| 9              | 2653,4830 | 3564,1657                       | >      | $-101,0479$                          | $-205,0442$ | 0,0001                                   | 0,0026    | T    | "9"  | 1,0000 |
| 10             | 523,6782  | 4408,0271                       | >      | $-102,9860$                          | $-204,2289$ | $-0,0024$                                | $-0,0010$ | T    | "10" | 1,0000 |
| 11             | 1375,5268 | 1518,9267                       | >      | $-102,2879$                          | $-206,9707$ | 0,0025                                   | 0,0002    | T    | "11" | 1,0000 |

**Tab. 10: Transformační tabulka snímku pro fotoplán F01**

**Tab. 11: Transformační tabulka snímku pro fotoplán F02**

<span id="page-49-1"></span>

| bod |           | pixelové souřadnice<br>[pixely] |        | geodetické rovinné<br>souřadnice [m] |             | odchylka<br>na identických<br>bodech [m] |           | $*1$ | bod  | váha   |
|-----|-----------|---------------------------------|--------|--------------------------------------|-------------|------------------------------------------|-----------|------|------|--------|
| 21  | 1081,9512 | 1696,3551                       | >      | $-101,3904$                          | $-205,4966$ | $-0,0002$                                | $-0,0008$ | T    | "21" | 1,0000 |
| 22  | 1641,4226 | 2414,9214                       | >      | $-101,1779$                          | $-205,2404$ | 0,0009                                   | 0,0009    | T    | "22" | 1,0000 |
| 23  | 1879,9540 | 1732,7297                       | $\geq$ | $-101,1020$                          | $-205,4881$ | 0.0003                                   | $-0,0008$ | T    | "23" | 1,0000 |
| 24  | 1017,1323 | 2300,5324                       | $\geq$ | $-101,4001$                          | $-205,2775$ | $-0,0004$                                | 0.0004    | T    | "24" | 1,0000 |
| 25  | 3944,1663 | 2323,0239                       | $\geq$ | $-100,3516$                          | $-205,2845$ | $-0.0009$                                | $-0.0002$ | T    | "25" | 1,0000 |
| 26  | 3579,9602 | 1366,2789                       | $\geq$ | $-100.4804$                          | $-205,6393$ | $-0,0003$                                | 0.0014    | T    | "26" | 1,0000 |
| 27  | 4392,6901 | 1547,6991                       | $\geq$ | $-100,1813$                          | $-205,5742$ | 0,0006                                   | $-0,0002$ | T    | "27" | 1,0000 |
| 28  | 4248,9102 | 2067,5785                       | >      | $-100,2384$                          | $-205,3792$ | $-0.0011$                                | $-0,0003$ | T    | "28" | 1,0000 |
| 29  | 4912,0232 | 2201,0512                       | $\geq$ | $-100.0000$                          | $-205,3341$ | 0.0010                                   | $-0,0003$ | T    | "29" | 1.0000 |

 1 T - bod byl zahrnut do transformace / K - bod nebyl zahrnut do transformace

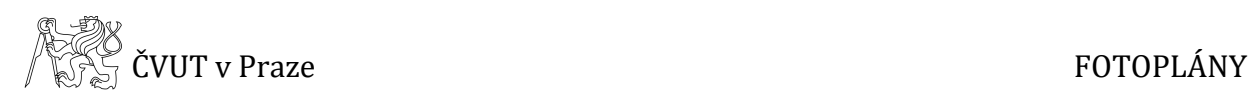

<span id="page-50-0"></span>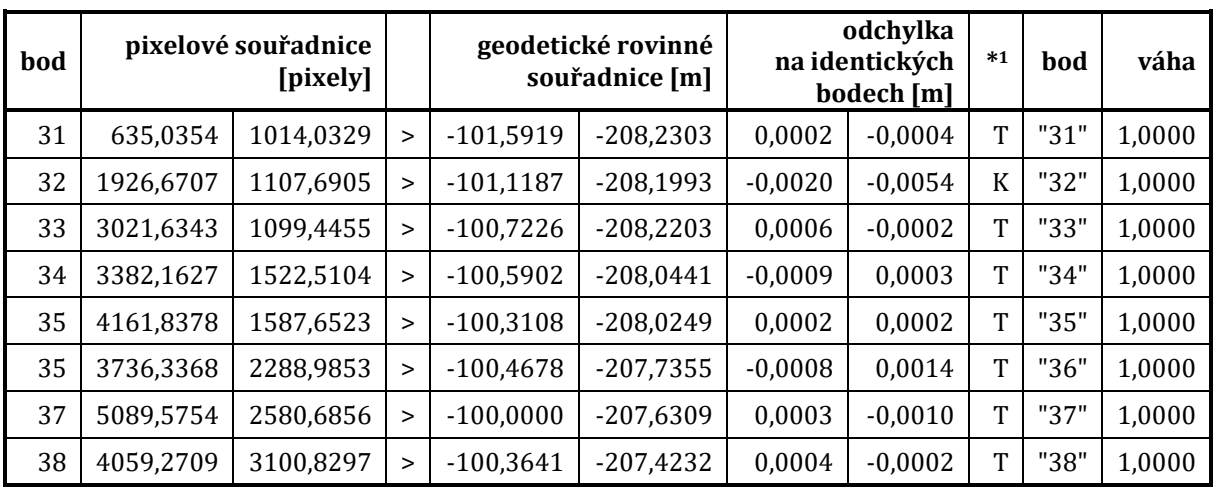

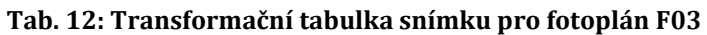

Následně byla provedena samotná transformace rastru, při níž byl zvolen celý snímek jako oblast transformace. Na závěr byly před uložením transformovaného snímku upraveny hodnoty Rozměr pixelu Y a Rozměr pixelu X. V případě fotoplánu F01 byla zvolena velikost pixelu pro obě souřadnice 0,5 mm, pro fotoplány F02 a F03 činila tato hodnota 0,3 mm rovněž pro obě souřadnice.

Dalším krokem po provedení transformace byla tvorba mozaiky, která umožňuje zvolit pouze tu oblast, která má být předmětem fotoplánu. Při tvorbě mozaiky bylo nastaveno snímání *Z obrazovky* a pro lepší hodnoty výstupu byla označena položka *Interpolovat hodnoty pixelu*. Poté byl pomocí polygonu vybrán výřez definující mozaiku. U každého fotoplán nebyla ponechána pouze oblast zájmu, např. nástěnná malba, ale vždy bylo ponecháno i blízké okolí sledované části. Na závěr byla mozaika uložena ve formátu *.tif*.

*V kapitole 7.2 bylo čerpáno z [3], [10].*

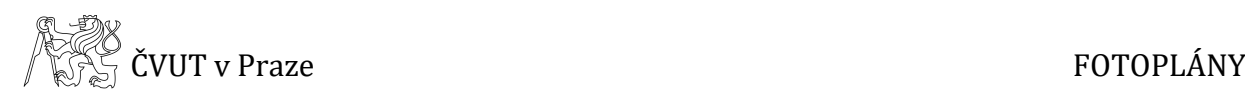

### <span id="page-51-0"></span>**7.3 Vyhotovení výstupů v programu MicroStation**

Při exportu z programu *TopoL* byly mozaiky uloženy nejen ve formátu *.tif*, ale také *.tfw*. Tento formát v sobě nese informace o souřadnicích dané mozaiky, proto se při načtení do programu *MicroStation* mozaika správně souřadnicově umístí.

Aby byl fotoplán kompletní je nutné doplnit připravenou mozaiku o náležitosti fotoplánu. K tomu byl využit program *MicroStation*. Připravená mozaika z programu *TopoL* byla doplněna o popisovou tabulku, ve které je uveden název fotoplánu, měřítko, formát, souřadnicový a výškový systém, datum vyhotovení, autor apod. Dále byl doplněn okrajový rám celého fotoplánu, nákres situace znázorňující umístění daného fotoplánu v rámci celého Mázhausu se směrovkou k severu, síť křížků, výškové kóty, nákres vlícovacích bodů a obrysová linie sledované části. K jednotlivým fotoplánům byly také doplněny hodnoty rozlišení rastru, maximální odchylka transformace a plocha fotoplánu. Všechny náležitosti fotoplánu včetně mozaiky byly pro lepší přehlednost zařazeny do příslušných vrstev *(Tab. 13)*.

<span id="page-51-1"></span>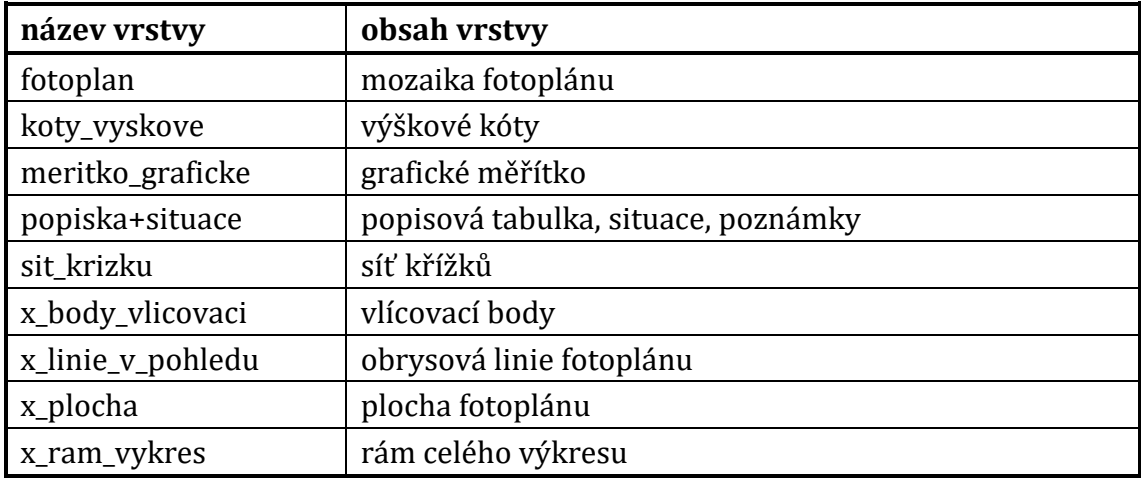

#### **Tab. 13: Seznam vrstev fotoplánu**

Na závěr byly fotoplány vytisknuty do formátu *.pdf*. Celkem byly vyhotoveny tři fotoplány. Fotoplán F01 s odhalenou částí stěny Mázhausu byl vytisknut v měřítku 1:20, naproti tomu fotoplány F02 a F03, které znázorňují nástěnné malby, byly vytisknuty v měřítku 1:10. Pro tisk všech tří fotoplánů byl použit papír formátu A3.

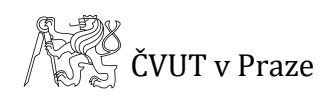

# <span id="page-52-0"></span>**8 Zhodnocení dosažených výsledků**

Přesnost vyhotovených výstupů je závislá na vhodné volbě technologických metod a přístrojů, kterými byl proveden sběr dat, a na jejich nastavení. Přesnost dále udávají parametry získané během výpočtů a zpracování. Tato kapitola slouží jako shrnutí jednolitých přesností, které jsou podrobně popsány a dokumentovány v předchozích kapitolách. Protokoly dokládající přesnost jsou součástí přiloženého DVD.

### **Terénní práce – vstupní parametry přesnosti**

**Laserové skenování**: Hustota skenování byla nastavena na 6 mm na 6 m.

**Geodetické měření**: Měření bylo provedeno pomocí totální stanice, jejíž apriorní úhlová přesnost je 0,6 mgon, délková přesnost při měření na hranol je 1,5 mm + 2 ppm a 2 mm + 2 ppm při bezhranolovém měření.

### **Geodetické výpočty**

**Měřická síť**: Metodou pro zaměření sítě byl zvolen vetknutý polygonový pořad mezi body PPBP. Při výpočtu polygonového pořadu bylo dosaženo polohové odchylky 0,068 m.

**Výškové připojení sítě**: Připojení měřické sítě bylo provedeno technickou nivelací, při níž bylo dosaženo rozdílu převýšení koncového a počátečního bodu z nivelačních údajů a z hodnot určených nivelací 0,002 m, přičemž mezní rozdíl technické nivelace byl spočten na 0,006 m.

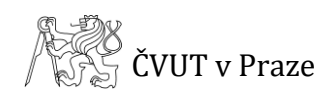

### **Zpracování prostorového modelu**

**Globální registrace**: Tabulky, které dokládají přesnost jednotlivých globálních registrací, jsou uvedeny v kapitole *5.1.2 Registrace a spojení mračen*. Hodnoty průměrné vzdálenosti mezi dvěma mračny nepřekročily ani v jednom případě 1 cm.

**Vzorkování**: Vzorkování výsledného prostorového modelu je 0,010 m pro plochy s nulovou křivostí a pro plochy s maximální křivostí je vzorkování 0,002 m.

**Transformace modelu**: Prostorový model byl transformován ze systému programu Geomagic Studio do systému S-JTSK a výškového systému Bpv. Transformováno bylo pomocí prostorové shodnostní transformace. Střední chyba jednotková vypočteného transformačního klíče byla rovna 0,008 m.

### **Zpracování fotoplánů**

**Transformace rastrů**: Přesnost fotoplánů lze posoudit dle výsledků kolineární transformace při transformaci rastrů. Maximální odchylka na vlícovacích bodech činila 0,0026 m, přičemž maximální doporučená odchylka pro fotoplán v měřítku 1:20 činí 6 mm a pro měřítko 1:10 je tato hodnota 3 mm. Transformační tabulky všech rastrů jsou uvedeny v kapitole *7.2 Transformace snímků a tvorba mozaiky*.

**Parametry rastrů**: Pro fotoplán v měřítku 1:20 byla velikost pixelů zvolena 0,5 mm a pro fotoplány v měřítku 1:10 činila tato hodnota 0,3 mm.

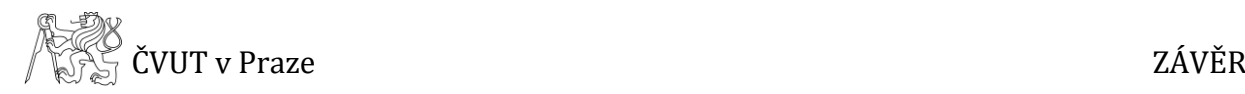

# <span id="page-54-0"></span>**Závěr**

Cílem této diplomové práce bylo vyhotovení dílčí měřické dokumentace Mázhausu Novoměstské radnice na Karlově náměstí v Praze. Dokumentace objektu spočívala ve vytvoření prostorového modelu Mázhausu. Na základě modelu byly vytvořeny stavební výkresy a to půdorys, podélný řez a příčný řez. Dále byly pomocí fotoplánů dokumentovány části stěn Mázhausu, na kterých se nacházejí pozůstatky nástěnných maleb.

Text práce se věnuje celému procesu tvorby dokumentace, od rekognoskace objektu, přes sběr dat a jejich následné zpracování až po vyhotovení výsledných výstupů.

V rámci měřických prací byla zaměřena měřická síť a vlícovací body. Síť byla připojena do systému S-JTSK polygonovým pořadem a výškově do systému Bpv pomocí technické nivelace. Výpočty měřické sítě a vlícovacích bodů byly provedeny v programu Groma. Technická nivelace byla spočtena pomocí zápisníku. Za účelem vyhotovení prostorového modelu bylo provedeno laserové skenování. Kromě samotného Mázhausu byly laserovým skenováním dokumentovány i jeho vnější stěny v přilehlých místnostech. V rámci měřických prací byly dále pořízeny snímky pro tvorbu fotoplánů.

Hlavním výstupem je prostorový model, který byl zpracován v programu Geomagic Studio na základě dat z laserového skenování. Výsledný prostorový model je tvořen trojúhelníkovou sítí a je součástí přiloženého DVD ve formátech WRP a OBJ. Náhled modelu je uveden také v tištěných přílohách a to jako příloha *C Prostorový model Mázhausu*.

Na základě zpracovaného prostorového modelu byly vyhotoveny stavební výkresy, kterými jsou půdorys, podélný řez a příčný řez. Z programu Geomagic Studio byla exportována potřebná data pro jednotlivé výkresy a na základě těchto dat byly výkresy v programu MicroStation vyhotoveny. Výsledné výkresy jsou vytištěny v měřítku 1:50 na vhodný formát, viz příloha *B Seznam vyhotovené dokumentace*.

Posledním vytvořeným měřickým výstupem jsou tři fotoplány. K jejich tvorbě byl využit program TopoL a MicroStation. Fotoplán F01 dokumentuje odhalenou část zdi

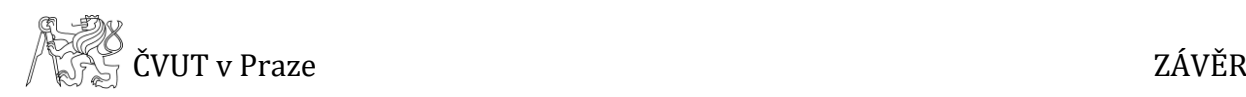

na východní stěně Mázhausu a je vyhotoven v měřítku 1:20. Fotoplány F02 a F03 byly tvořeny v měřítku 1:10 a dokumentují pozůstatky nástěnných maleb na východní a na severní stěně Mázhausu. Všechny fotoplány byly vytištěny na formát A3.

Práce byla vyhotovována v závislosti na požadavcích zadavatele, jímž je Odbor archeologie NPÚ Praha, konkrétně pan Ing. arch. Matouš Semerád. V rámci této práce byly dosaženy cíle, které byly stanoveny při zadání. Výsledky práce byly zpracovány s dostatečnou přesností. Hodnoty dosažených přesností jsou uvedeny v kapitole *8 Zhodnocení dosažené přesnosti.*

**ASS**<br>ASS CVUT v Praze

# <span id="page-56-0"></span>**Seznam použitých zkratek**

- **Bpv** Balt po vyrovnání
- **ČÚZK**  Český úřad zeměměřický a katastrální
- **NPÚ** Národní památkový ústav
- **PNS**  plošná nivelační síť
- **PPBP** podrobné polohové bodové pole
- **S-JTSK** systém jednotné trigonometrické sítě katastrální

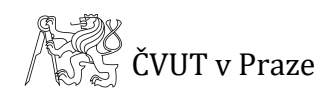

# <span id="page-57-0"></span>**Seznam použitých zdrojů**

**[1]** *Novoměstská radnice Praha* [online]. [cit. 2018-09-05]. Dostupné z: [http://www.nrpraha.cz](http://www.nrpraha.cz/)

**[2]** VESELÝ, Jan. *Měřická dokumentace historických staveb pro průzkum v památkové péči*. Praha: Národní památkový ústav, územní odborné pracoviště středních Čech v Praze ve spolupráci s generálním ředitelstvím, 2014. ISBN ISBN 978-80-86516-79-0.

**[3]** VÁŠOVÁ, Barbora. *Dům Thunovská č. p. 181/III (Praha 1) – měřická dokumentace vybrané části*. Praha, 2016. Bakalářská práce. ČVUT. Vedoucí práce Ing. Jindřich Hodač, Ph.D.

**[4]** *Nikon: Digitální fotoaparát Nikon D7100* [online]. [cit. 2018-09-05]. Dostupné z: [https://www.nikon.cz/cs\\_CZ/product/discontinued/digital](https://www.nikon.cz/cs_CZ/product/discontinued/digital-cameras/2018/d7100#overview)[cameras/2018/d7100#overview](https://www.nikon.cz/cs_CZ/product/discontinued/digital-cameras/2018/d7100#overview)

**[5]** *Nikon: 17-35mm f/2.8D ED-IF AF-S Zoom-Nikkor* [online]. [cit. 2018-09-19]. Dostupné z: https://www.nikon.cz/cs\_CZ/product/nikkor-lenses/auto-focuslenses/fx/zoom/af-s-zoom-nikkor-17-35mm-f-2-8d-if-ed#overview

**[6]** *Nikon: AF-S DX NIKKOR 55–200 mm f/4–5,6G ED VR II* [online]. [cit. 2018-09-19]. Dostupné z: https://www.nikon.cz/cs\_CZ/product/nikkor-lenses/auto-focuslenses/dx/zoom/af-s-dx-nikkor-55-200mm-f-4-5-6g-ed-vr-ii

**[7]** *Leica TS06* [online]. [cit. 2018-09-05]. Dostupné z: [https://w3.leica](https://w3.leica-geosystems.com/downloads123/zz/tps/flexline%20ts06/brochures-datasheet/flexline_ts06_datasheet_en.pdf)[geosystems.com/downloads123/zz/tps/flexline%20ts06/brochures](https://w3.leica-geosystems.com/downloads123/zz/tps/flexline%20ts06/brochures-datasheet/flexline_ts06_datasheet_en.pdf)[datasheet/flexline\\_ts06\\_datasheet\\_en.pdf](https://w3.leica-geosystems.com/downloads123/zz/tps/flexline%20ts06/brochures-datasheet/flexline_ts06_datasheet_en.pdf)

**[8]** *Databáze bodových polí* [online]. [cit. 2018-09-05]. Dostupné z: <http://bodovapole.cuzk.cz/>

**[9]** ŠTRONER, Martin. Projekt *XYZTrans* [online]. [cit. 2018-09-05]. Dostupné z: http://k154.fsv.cvut.cz/~stroner/XYZTrans/index.html

**[10]** HODAČ, Jindřich. *Instruktážní videa k programu TopoL*.

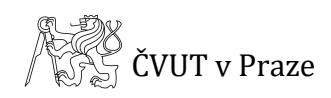

**[11]** ŠEDINA, Jaroslav. *Návod k programu Geomagic Studio*.

**[12]** LARINA, Alexandra. *Nový hrad u Kunratic – tvorba detailního 3D modelu vybrané části*. Praha, 2014. Bakalářská práce. ČVUT. Vedoucí práce Ing. Jindřich Hodač, Ph.D.

**[13]** RICHTROVÁ, Zuzana. *Horní Tvrz Kestřany (Písek) – měřická dokumentace vybrané části*. Praha, 2014. Bakalářská práce. ČVUT. Vedoucí práce Ing. Jindřich Hodač, Ph.D.

**[14]** HAUPT, Lukáš. *Post processing a správa digitálních snímků v kontextu pozemní fotogrammetrie*. Praha, 2014. Bakalářská práce. ČVUT. Vedoucí práce Ing. Jindřich Hodač, Ph.D.

**[15]** MANDA, Patrik. *Ověření výsledků železničního měřícího systému Amberg GRP 5000*. Praha, 2014. Bakalářská práce. ČVUT. Vedoucí práce Ing. Bronislav Koska, Ph.D.

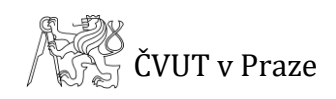

# <span id="page-59-0"></span>**Seznam obrázků**

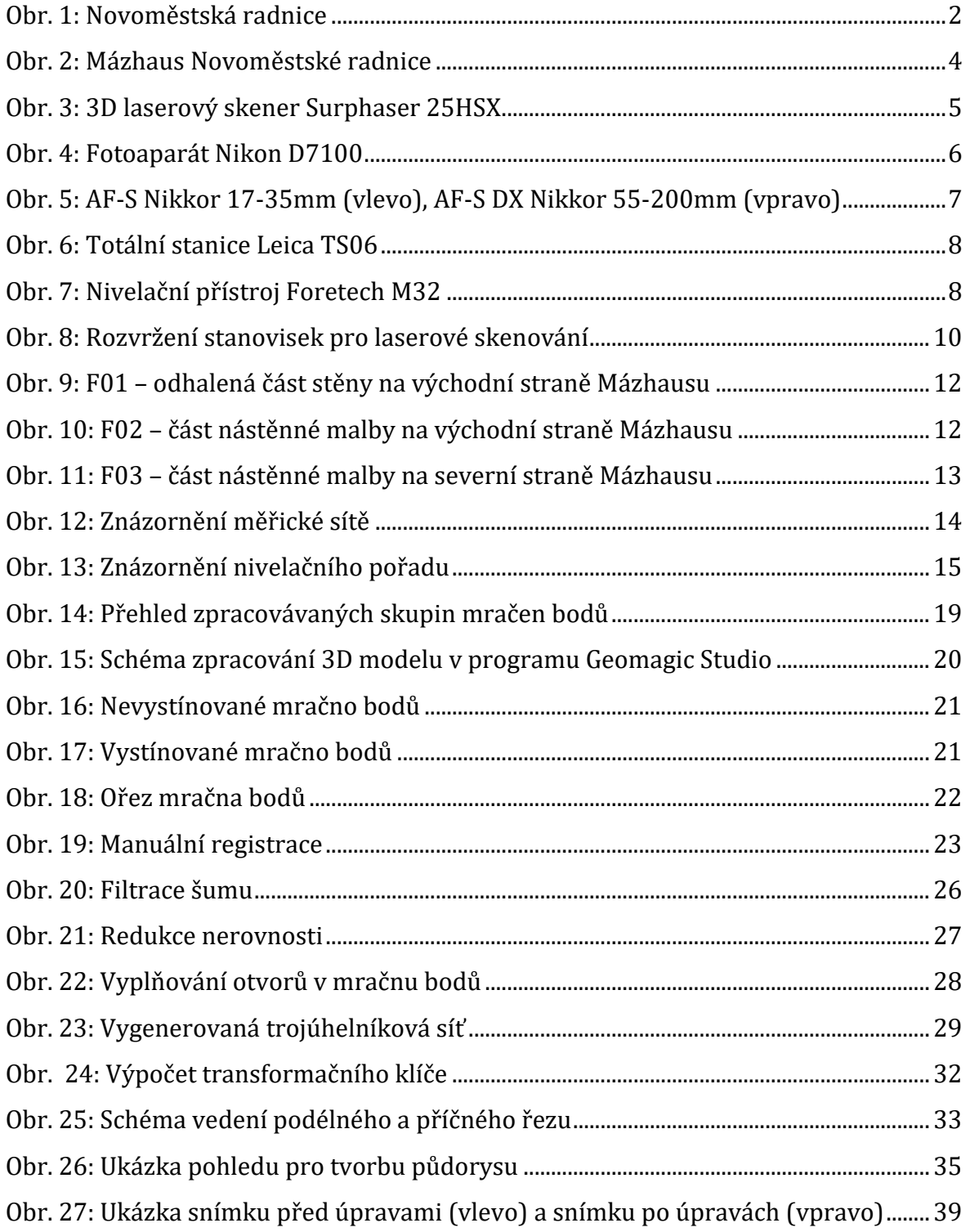

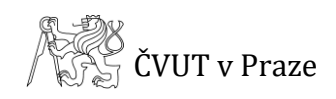

# <span id="page-60-0"></span>**Seznam tabulek**

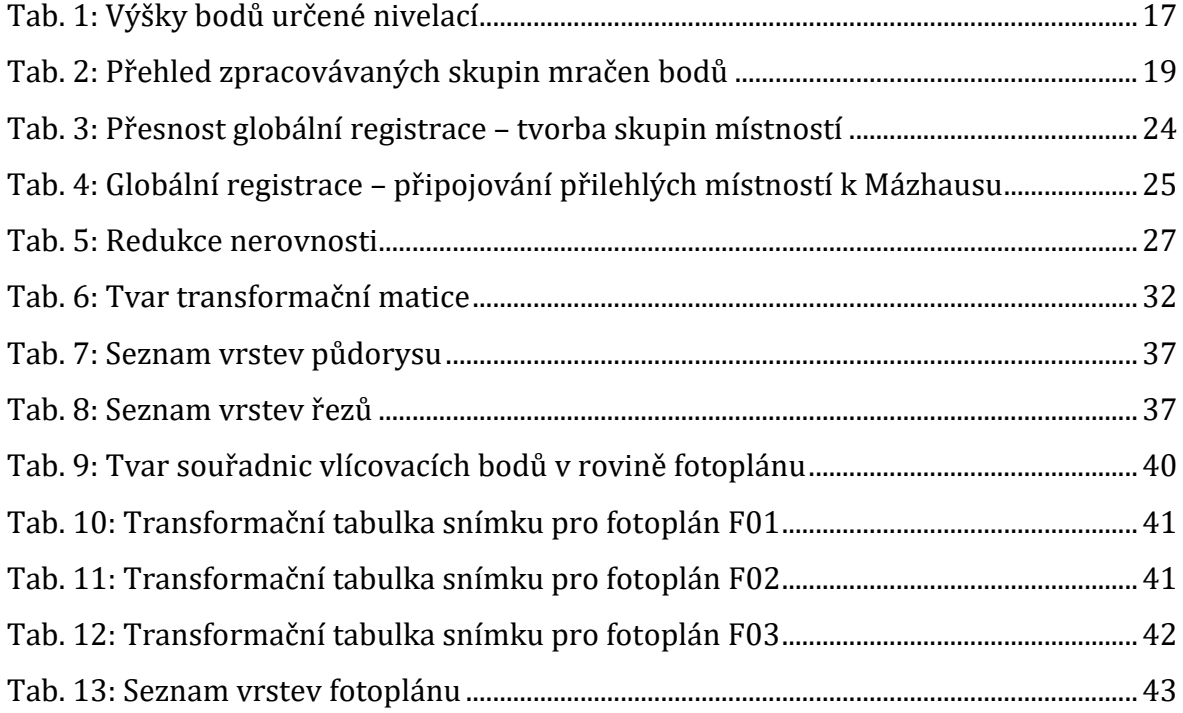

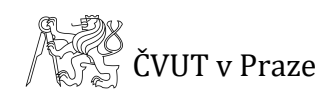

# <span id="page-61-0"></span>**Seznam příloh**

- **A** Obsah DVD
- **B** Seznam vyhotovené dokumentace
- **C** Prostorový model Mázhausu
- **D** Stavební výkresy
- **E** Fotoplány

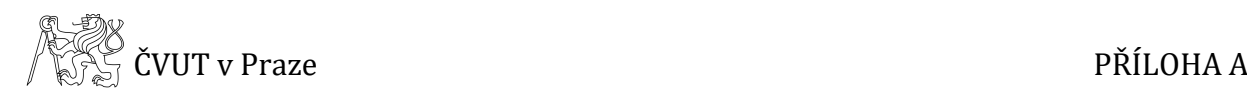

## <span id="page-62-0"></span>**A Obsah DVD**

Na přiloženém DVD se nachází text diplomové práce a čtyři složky se vstupními i výstupními daty a to konkrétně složky *Geodetické měření a výpočty*, *3D model, Stavební výkresy* a *Fotoplány*. Tyto složky jsou pak dále děleny.

Složka *Geodetické měření a výpočty* se dále dělí na složky *Nivelace* a *Měřická síť a vlícovací body*. Ve složce *Nivelace* jsou k dispozici dva vypočtené nivelační zápisníky. Ve druhé zmiňované složce jsou původní měřená data exportovaná z totální stanice, měřický náčrt, protokol o výpočtu z programu Groma, zpracovaný měřický zápisník a výsledné souřadnice bodů měřické sítě a vlícovacích bodů.

Složka *3D model* obsahuje dvě složky a to složku *Vstupy* a *Výstupy*. Jak již název napovídá, jedna ze složek obsahuje vstupní data, jimiž je seznam souřadnic identických bodů, jejich přehledka a fotografie s přesným umístěním bodů. Původní naskenovaná data nejsou součástí DVD z důvodu příliš velkého objemu dat. Druhá zmíněná složka obsahuje výsledný prostorový model ve formátech .obj, .wrp a .pdf, transformační protokol a soubor obsahující transformační matici.

Složka *Stavební výkresy* obsahuje tři výkresy a to půdorys, podélný řez a příčný řez. Každý ze tří výkresů je uveden ve formátech .dgn, .dwg, .pdf. Dále jsou zde uvedeny rastrové podklady, podle kterých byla tvořena kresba.

Složka *Fotoplány*, stejně jako složka 3D model, je rozdělena na složky *Vstupy* a *Výstupy*. Ve složce *Vstupy* jsou k dispozici veškerá data potřebná ke zpracování fotoplánu, jimiž jsou původní snímky, upravené snímky, prostorové a rovinné souřadnice vlícovacích bodů a jejich přehledky. Složka *Výstupy* obsahuje transformační tabulky, parametry rastrů a mozaiky z programu TopoL, dále hotové výkresy z programu MicroStation formátu .dgn a .dwg a vytištěné výsledné fotoplány formátu .pdf.

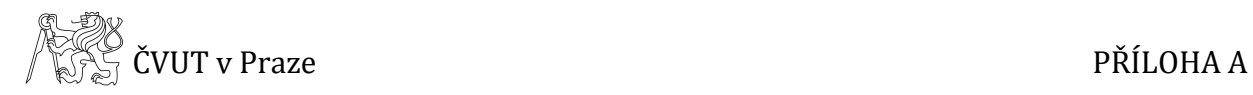

#### **Stromová struktura přiloženého DVD:**

#### **Text diplomové práce** (.pdf)

#### **Geodetické měření a výpočty**

- *Nivelace* 2x nivelační zápisník (.pdf)
- *Měřická síť a vlícovací body* měřená data (.GSI)
	- měřický náčrt (.png)
	- protokol o výpočtu (.pro)
	- zpracovaný měřický zápisník (.pdf)
	- vypočtený seznam souřadnic (.txt)

#### **3D model**

- *Vstupy* seznam souřadnic identických bodů (.txt)
	- schematický náčrt vlícovacích bodů (.png)
	- snímky s přesným umístěním bodů (.jpg)
- *Výstupy* prostorový model (.obj, .wrp, .pdf)
	- transformační protokol (.txt)
	- transformační matice (.tfm)

#### **Stavební výkresy** - půdorys (.dgn, dwg, .pdf)

- podélný řez (.dgn, dwg, .pdf)
- příčný řez (.dgn, dwg, .pdf)
- rastrové podklady (.jpg)

#### **Fotoplány**

- *Vstupy* původní snímky (.nef)
	- upravené snímky (.tif)
	- prostorové souřadnice vlícovacích bodů (.txt)
	- rovinné souřadnice vlícovacích bodů (.txt)
	- přehledky vlícovacích bodů (.jpg)
- *Výstupy* transformační tabulky (.trt)
	- parametry rastru (.png)
	- mozaiky(.tfe, .tfw, .tif)
	- výkresy z programu MicroStation (.dgn, .dwg)
	- výsledný fotoplán (.pdf)

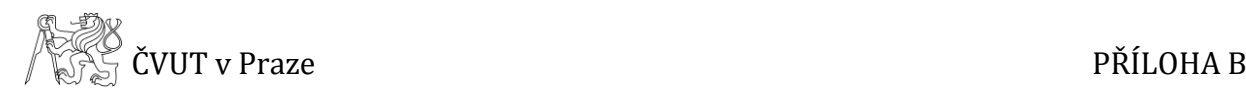

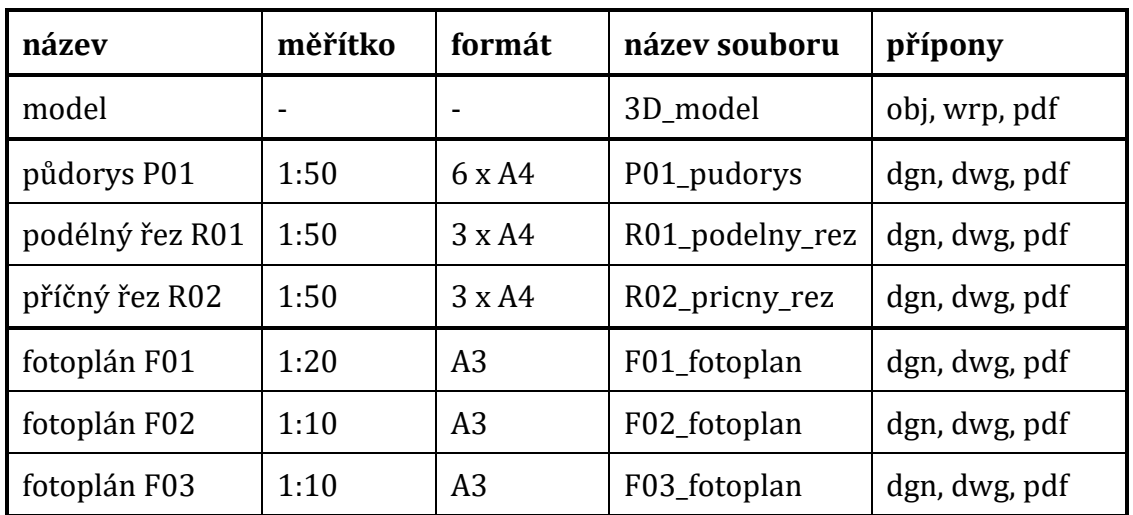

# **B Seznam vyhotovené dokumentace**

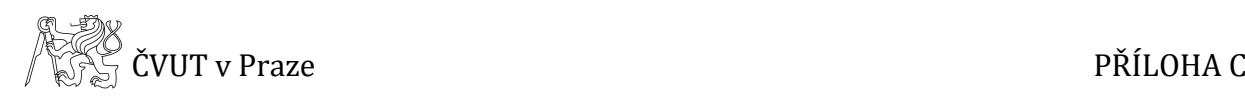

# <span id="page-65-0"></span>**C Prostorový model Mázhausu**

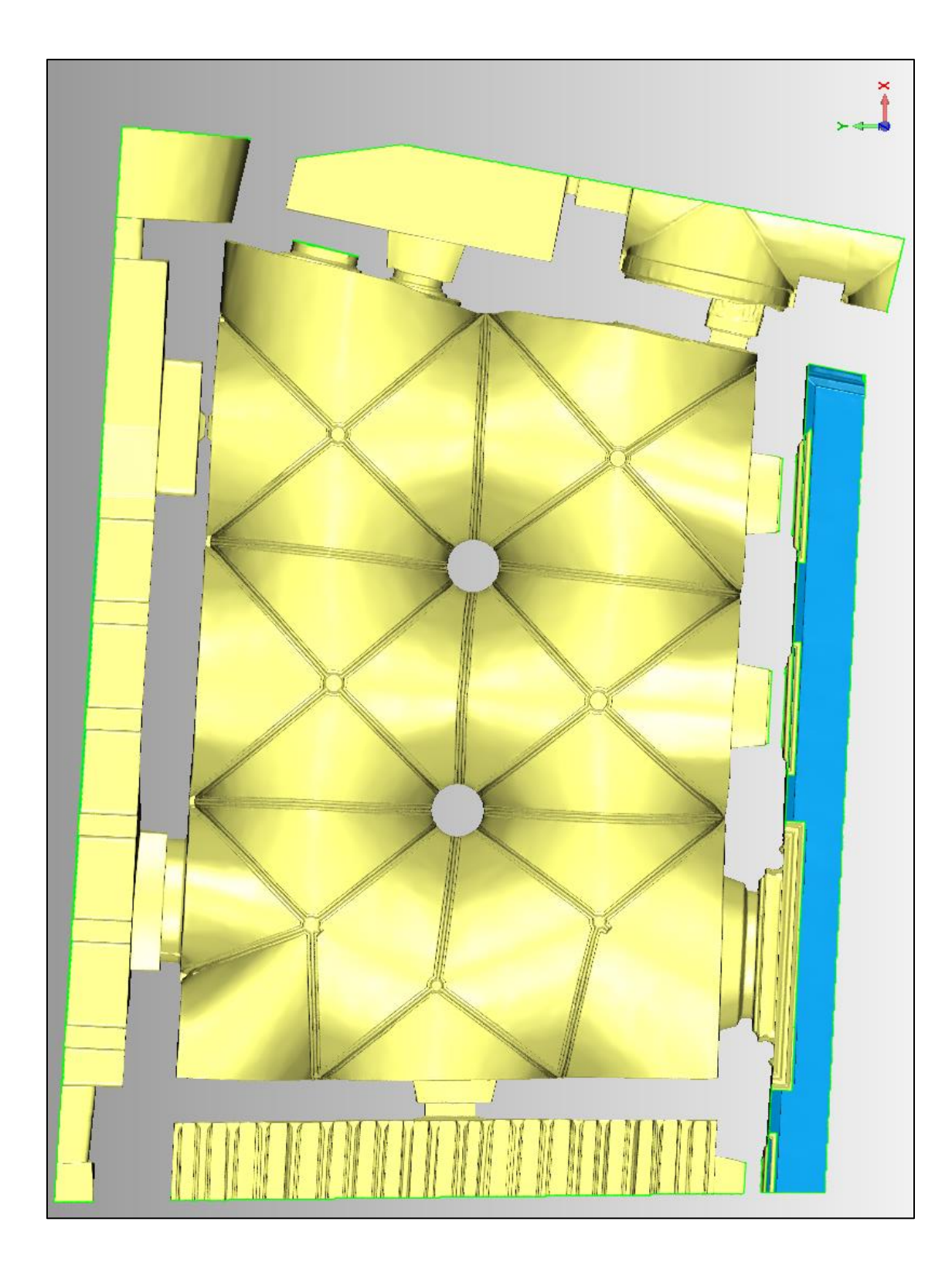

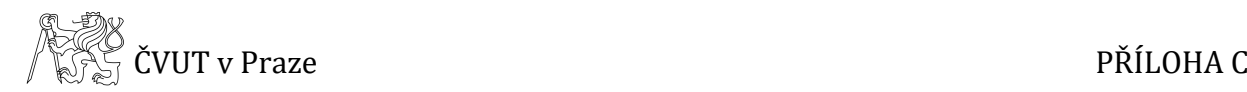

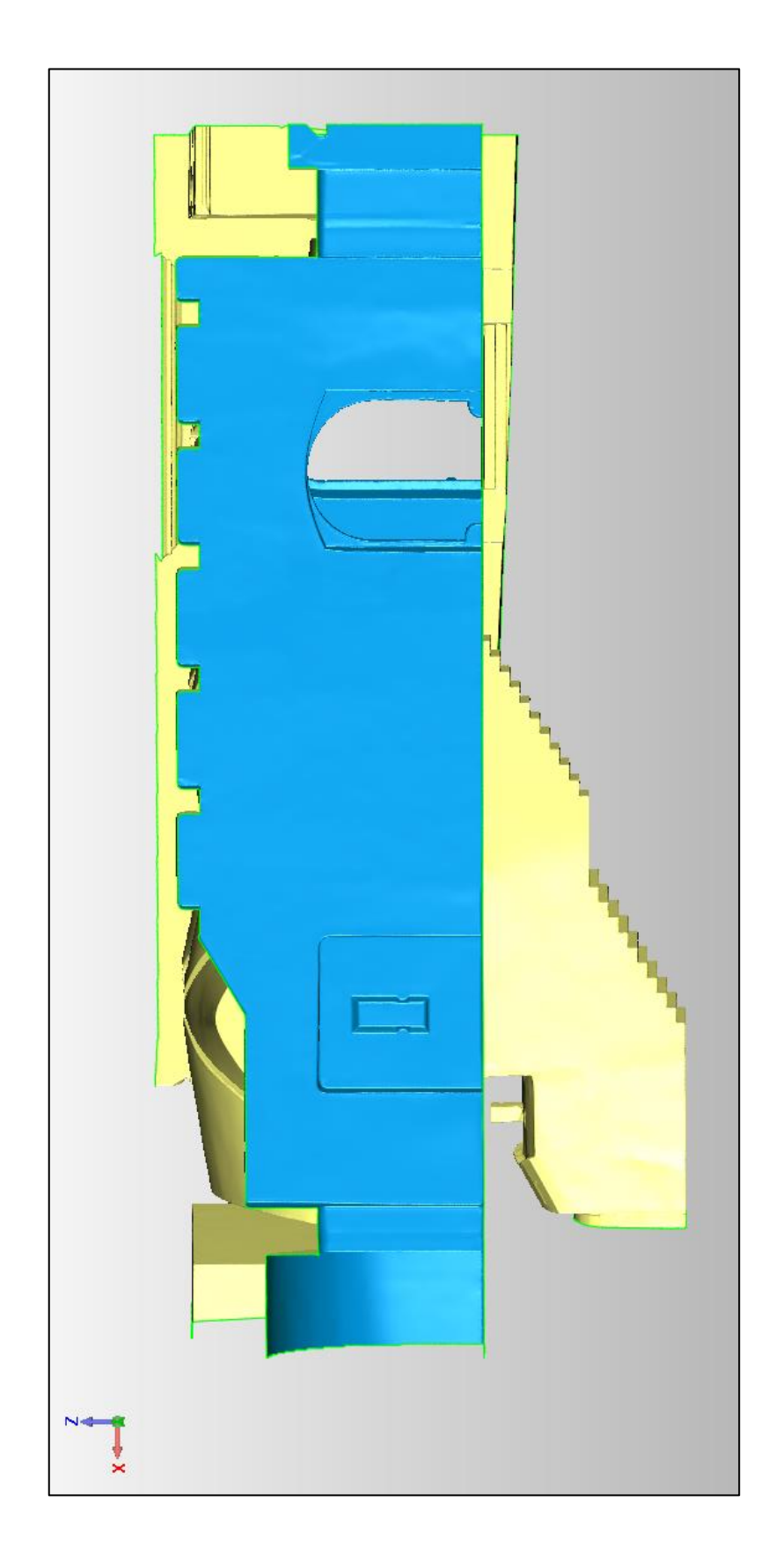

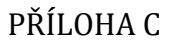

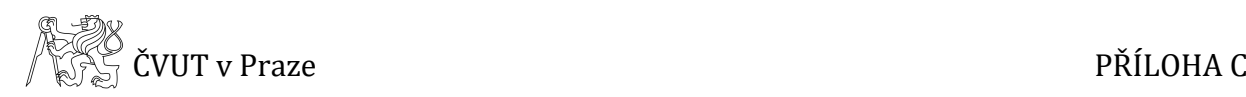

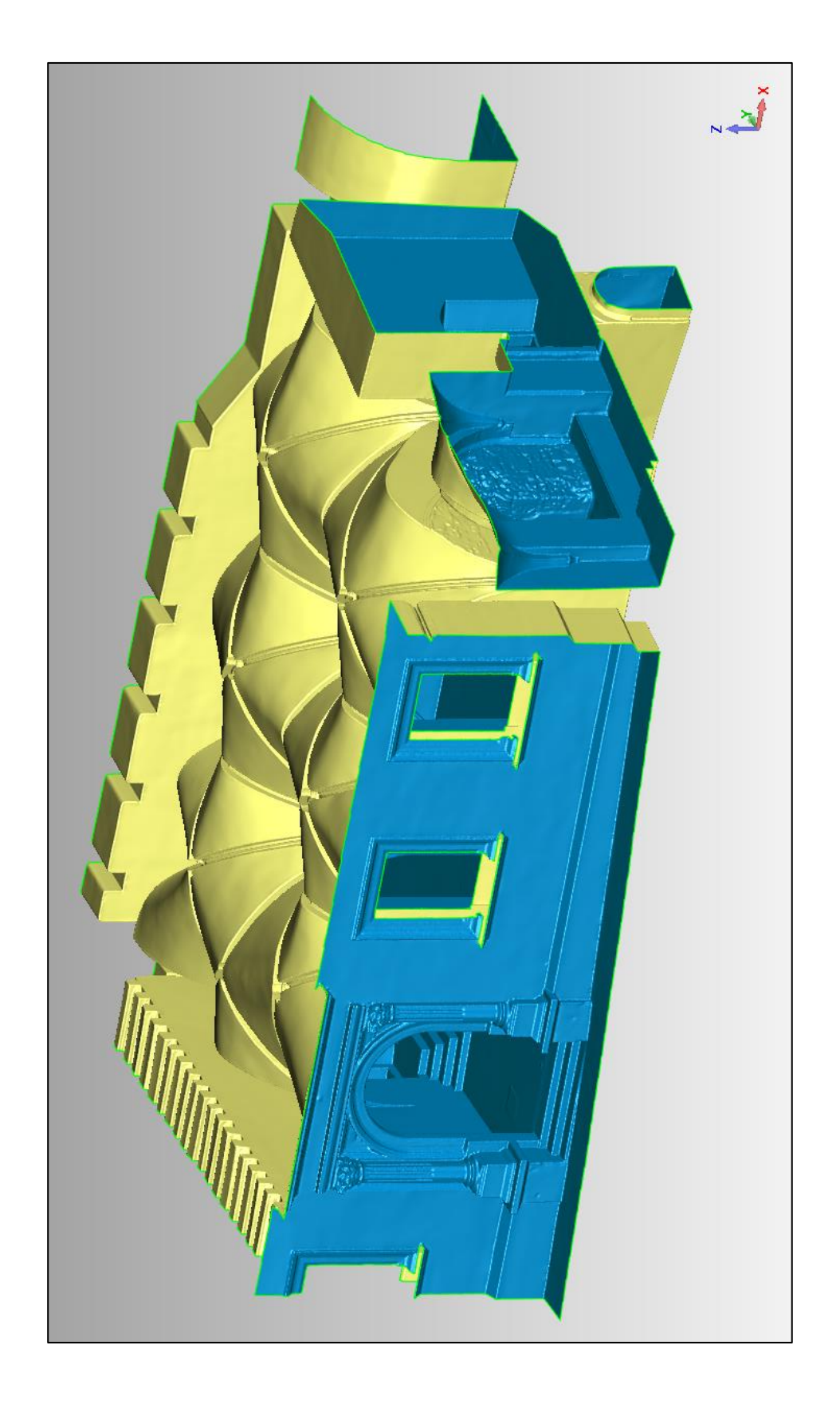

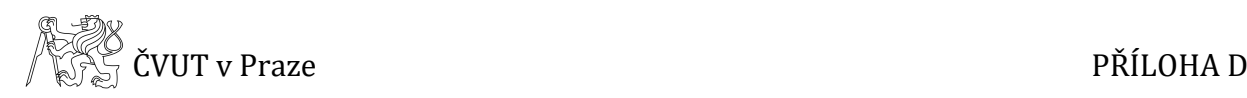

# <span id="page-68-0"></span>**D Stavební výkresy**

P01: Dílčí půdorys

R01: Dílčí podélný řez

R02: Dílčí příčný řez

*Pozn.: Tyto přílohy jsou k diplomové práci volně přiloženy.*

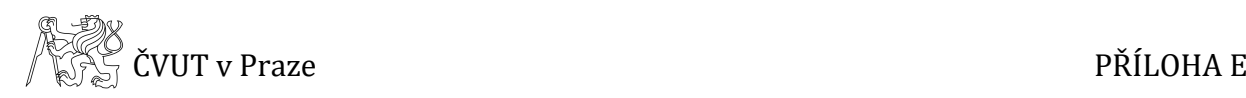

## <span id="page-69-0"></span>**E Fotoplány**

- F01: Fotoplán východní zeď, detail část 1
- F02: Fotoplán východní zeď, detail část 2
- F03: Fotoplán severní zeď, detail část 3

*Pozn.: Tyto přílohy jsou k diplomové práci volně přiloženy.*